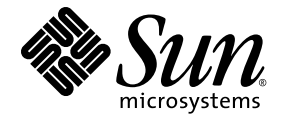

# Sun Ray<sup>™</sup> Connector for Windows OS Version 2.1 インストールおよび管理マニュアル

Sun Microsystems, Inc. www.sun.com

コメントは下記よりお送りください。src-feedback-ext@sun.com Part No. 820-6493-10 2008 年 10 月、Revision A

Copyright 2005 - 2008, Sun Microsystems, Inc., 4150 Network Circle, Santa Clara, California 95054, U.S.A. All rights reserved.

Sun Microsystems, Inc. は、本書に記述されている技術に関する知的所有権を有しています。これら知的所有権には、 http://www.sun.com/patents に掲載されているひとつまたは複数の米国特許、および米国ならびにその他の国におけるひとつまたは複数 の特許または出願中の特許が含まれています。

本書およびそれに付属する製品は著作権法により保護されており、その使用、複製、頒布および逆コンパイルを制限するライセンスのもと において頒布されます。サン・マイクロシステムズ株式会社の書面による事前の許可なく、本製品および本書のいかなる部分も、いかなる 方法によっても複製することが禁じられます。

本製品のフォント技術を含む第三者のソフトウェアは、著作権法により保護されており、サン・マイクロシステムズ株式会社の提供者から ライセンスを受けているものです。

本製品の一部は、カリフォルニア大学からライセンスされている Berkeley BSD システムに基づいていることがあります。UNIX は、 X/Open Company Limited が独占的にライセンスしている米国ならびに他の国における登録商標です。

Sun、Sun Microsystems、サンのロゴマーク、Sun Ray、Sun Ray Connector for Windows OS、Sun WebServer、Sun Enterprise、Ultra、 UltraSPARC、Sun Java Desktop System、SunFastEthernet、Sun Quad FastEthernet、Java、JDK、HotJava、Solaris、および Appliance Link Protocol (ALP) は、米国およびその他の国における米国 Sun Microsystems 社の商標もしくは登録商標です。すべての SPARC 商標は、米国 SPARC International, Inc. のライセンスを受けて使用している同社の米国およびその他の国における商標または登録商標です。SPARC 商標 が付いた製品は、米国 Sun Microsystems 社が開発したアーキテクチャーに基づくものです。

Netscape は、米国 Netscape Communications 社の商標もしくは登録商標です。

OPEN LOOK および Sun™ Graphical User Interface は、米国 Sun Microsystems 社が自社のユーザーおよびライセンス実施権者向けに開発 しました。Sun Microsystems, Inc. は、コンピュータ産業用のビジュアルまたはグラフィカルユーザーインタフェースの概念の研究開発にお ける米国 Xerox 社の先駆者としての成果を認めるものです。米国 Sun Microsystems 社は米国 Xerox 社から Xerox Graphical User Interface の 非独占的ライセンスを取得しており、このライセンスは、OPEN LOOK グラフィカルユーザーインタフェースを実装するか、またはその他 の方法で米国 Sun Microsystems 社との書面によるライセンス契約を遵守する、米国 Sun Microsystems 社のライセンス実施権者にも適用さ れます。

Federal Acquisitions: Commercial Software - Government Users Subject to Standard License Terms and Conditions.

Use, duplication, or disclosure by the U.S. Government is subject to restrictions set forth in the Sun Microsystems, Inc. license agreements and as provided in DFARS 227.7202-1(a) and 227.7202-3(a) (1995), DFARS 252.227-7013(c)(1)(ii) (Oct. 1998), FAR 12.212(a) (1995), FAR 52.227-19, or FAR 52.227-14 (ALT III), as applicable.

本書は、「現状のまま」をベースとして提供され、商品性、特定目的への適合性または第三者の権利の非侵害の黙示の保証を含みそれに限定 されない、明示的であるか黙示的であるかを問わない、なんらの保証も行われないものとします。

# 目次

[はじめに](#page-10-0) **xi**

**1.** [概要](#page-14-0) **1**

[アーキテクチャーの概要](#page-14-1) 1 [機能](#page-16-0) 3 [圧縮](#page-16-1) 3 [暗号化](#page-16-2) 3 [スマートカード](#page-17-0) 4 [セッションディレクトリ](#page-18-0) 5 [ローカルドライブのマッピング](#page-18-1) 5 [オーディオのサポート](#page-19-0) 6 [マルチメディアのサポート](#page-19-1) 6 YUV [ビデオ](#page-19-2) 6 [H.264](#page-20-0) ビデオ 7 VC-1 [ビデオ](#page-21-0) 8 [セッションの再接続](#page-23-0) 10 [シリアルポートのマッピング](#page-23-1) 10 [印刷](#page-23-2) 10 [クリップボード](#page-23-3) 10 [ライセンス](#page-24-0) 11

[制限事項](#page-24-1) 11

- [コピー&ペースト、カット&ペースト](#page-24-2) 11 USB [ディスク](#page-24-3) 11
- **2.** [インストール](#page-26-0) **13** [インストール手順](#page-27-0) (Solaris) 14 [インストール手順](#page-29-0) (Linux) 16 [アンインストール](#page-30-0) 17 [アップグレード手順](#page-31-0) 18 [マルチメディアリダイレクション](#page-32-0) 19 [インストールと登録](#page-32-1) 19 H.264 [の追加要件](#page-32-2) (MPEG-4) 19 [Xinerama](#page-33-0) の制限 20
- **3. [Sun Ray Connector for Windows OS](#page-34-0)** の使用 **21** [コマンド行オプション](#page-34-1) 21 [グラフィカルユーザーインタフェース](#page-36-0) (GUI) 23
- **4.** [管理](#page-38-0) **25**

[圧縮と暗号](#page-38-1) 25

JDS [統合パッケージ](#page-38-2) 25

[ライセンス](#page-39-0) 26

[ライセンスモードとホットデスク](#page-39-1) 26

[ユーザー単位モード](#page-40-0) 27

[デバイス単位モード](#page-40-1) 27

[負荷分散](#page-41-0) 28

[プロキシデーモン](#page-41-1) 28

[印刷](#page-41-2) 28

[プリンタ構成のキャッシュ](#page-42-0) 29

[印刷待ち行列の設定](#page-42-1) 29

[Solaris](#page-43-0) の印刷 30 Linux [の印刷](#page-43-1) 30 Sun Ray プリンタを Windows [で使用可能にする](#page-45-0) 32 [セッションディレクトリ](#page-46-0) 33 [スマートカード](#page-46-1) 33

**A. Windows** にアクセスするための **[Solaris Trusted Extensions](#page-48-0)** の構成 **35**

**B.** [キオスクセッション](#page-50-0) **37** [セッション記述子](#page-50-1) 37 [セッションスクリプト](#page-51-0) 38 [セッションスクリプトの引数](#page-51-1) 38 [Sun Ray Windows Connector](#page-51-2) に関係しない引数 38 [Sun Ray Windows Connector](#page-52-0) の引数 39 [インストールと構成](#page-52-1) 39 [補足情報](#page-54-0) 41 [フォローミー印刷](#page-54-1) 41

Windows [セッションロック](#page-55-0) 42

**C.** [問題の対処方法](#page-58-0) **45**

[プリンタのキャッシュ](#page-58-1) 45 Windows [に表示されないプリンタ](#page-58-2) 45 [Windows](#page-58-3) の印刷 45 [Solaris](#page-59-0) または Linux の印刷 46 Sun Ray DTU [のローカル印刷](#page-59-1) 46 [「マルチメディアリダイレクション」アイコン](#page-59-2) 46 [マルチメディアのデバッグ](#page-60-0) 47 uttsc [エラーメッセージ](#page-62-0) 49

[用語集](#page-64-0) **51**

[索引](#page-70-0) **57**

# 図目次

- 図 [1-1](#page-15-0) Sun Ray と Windows の接続 2
- 図 [1-2](#page-20-1) Sun Ray 1 のマルチメディアリダイレクション 7
- 図 [1-3](#page-22-0) Sun Ray 2 のマルチメディアリダイレクション 9
- 図 [1-4](#page-23-4) Media Player のエラー 10
- 図 [3-1](#page-35-0) Solaris ウィンドウで実行される Windows セッション 22
- 図 [B-1](#page-53-0) キオスクセッションの選択 40
- 図 [C-1](#page-60-1) M アイコンは、マルチメディアリダイレクションがアクティブであることを示します 47

**viii** Sun Ray Connector for Windows Operating Systems 2.1 インストールおよび管理マニュアル • 2008 年 10 月

# 表目次

- 表 [1-1](#page-21-1) サポートされている VC-1 ビデオのレベル 8
- 表 [2-1](#page-26-1) Sun Ray Windows Connector がサポートされるオペレーティングシステムの バージョン 13
- 表 [B-1](#page-50-2) キオスクセッション記述子 37
- 表 [C-1](#page-61-0) マルチメディアのエラーメッセージ 48
- 表 [C-2](#page-62-1) uttsc エラーメッセージ 49

## <span id="page-10-0"></span>はじめに

本書では、 Microsoft Remote Desktop Protocol (RDP) に基づ く 、 Sun がサポー ト す るターミナルサービスクライアントの Sun Ray™ Connector for Windows OS のイン ストール、使用、および管理の方法について説明します。

### 対象読者

このマニュアルは、Windows オペレーティングシステムおよび Sun Ray の処理パラダ イムに詳しいシステム管理者おびネット ワーク管理者を対象にしています。特に、こ のマニュアルは Sun Ray Connector のインストール、設定、および管理に必要な情報 を Windows 管理者に 提供し ま す。 Sun Ray サーバーの管理に ついては、 『 Sun Ray Server Software 4.1 管理者マニュ ア ル Solaris オペレーティ ングシステム』 または 『Sun Ray Server Software 4.1 管理者マニ ュ アル Linux オペレーテ ィ ングシステム』 を参照してください。

Windows ターミナルサービスの管理については、www.microsoft.com を参照して く ださい。

### 適用範囲

このマニュアルは、Solaris™ オペレーティングシステムと Linux オペレーティング システム上で実行される Sun Ray Connector ソフトウェアの観点から記述されてい ます。Sun Ray Connector は Windows ターミナルサービスクライアントですが、こ のマニュアルは Windows ターミナルサーバーまたはそのほかの Microsoft 製品の管 理方法については説明していません。

## 読みになる前に

このマニュアルでは、ユーザーがすでにバージョン 4.1 の Sun Ray Server Software が動作し てい る Sun Ray Server に接続 された Sun Ray Desktop Unit (DTU) にアクセ スできる状態になっており、ネットワークが少なくとも 1台の Microsoft Windows ター ミ ナルサーバーに接続し てい る こ と を前提に説明し ます。

## UNIX コマンド

このマニュアルには、システム、システムの起動、およびデバイスの構成など の基本的な UNIX® コマンドと操作手順に関する説明はありません。ただし、このマ ニュアルには、Sun Ray Connector 管理に関連する特定の Sun Ray システムコマン ドに関する情報が含まれています。

# 書体と記号について

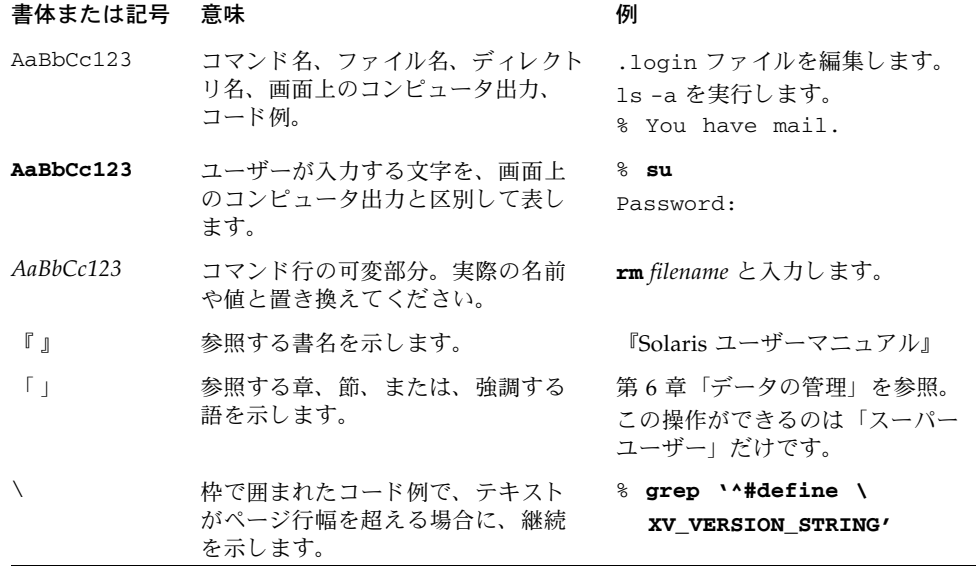

# シェルプロンプトについて

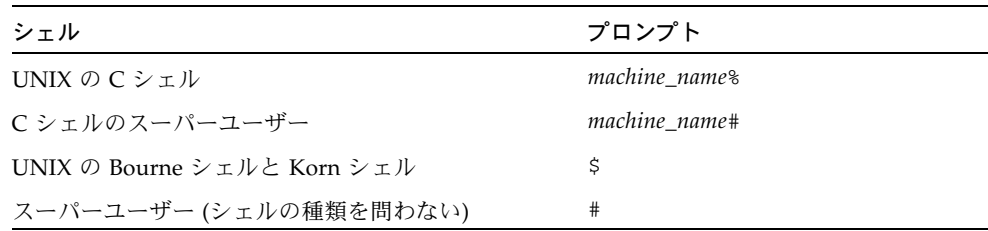

# 関連マニュアル

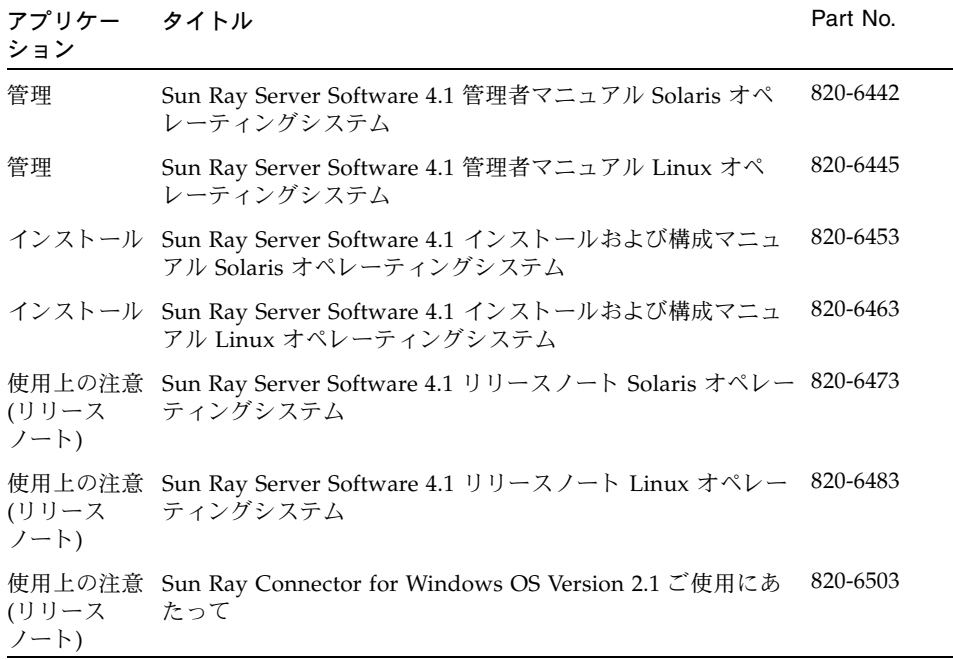

## Sun 以外の Web サイト

このマニュアルで紹介する Sun 以外の Web サイトが使用可能かどうかについては、 Sun は責任を負いません。このようなサイトやリソース上、またはこれらを経由して 利用できるコンテンツ、広告、製品、またはそのほかの資料についても、Sun は保証 しておらず、法的責任を負いません。また、このようなサイトやリソース上、または これらを経由して利用できるコンテンツ、商品、サービスの使用や、それらへの依存 に関連して発生した実際の損害や損失、またはその申し立てについても、Sun は一切 の責任を負いません。

## Sun のオンラインマニュアル

各言語対応版を含む Sun の各種マニ ュ アルは、 次の URL か ら表示、 印刷、 ま たは購 入ができます。

http://docs.sun.com

## コメントをお寄せください

弊社では、マニュアルの改善に努力しており、お客様からのコメントおよびご提案を お受けしております。コメントは下記へお送りください。

src-feedback-ext@sun.com

第 1 章

## <span id="page-14-0"></span>概要

Sun Ray*™* Connector for Windows OS は、 Microsoft Remote Desktop Protocol (RDP) に基づく、Sun がサポートするターミナルサービスクライアントです。 Sun Ray ユーザーは、遠隔の Microsoft Windows ターミナルサーバー (Windows Terminal Server、WTS) で動作しているアプリケーションにアクセス可能になりま す。Windows ベースのアプリケーションを使い慣れているユーザー、または Sun Ray thin クライアントから特定の形式のドキュメントにアクセスするユーザーに非常 に便利です。これにより、ユーザーは Windows デスクトップにアクセスできます。 Windows デスクトップは、Sun Ray 画面全体に表示されるか、または Solaris™ 環境 や Linux 環境のウィンドウ内で実行されます。

Sun Ray Connector for Windows OS は、 多 く の場合 Sun Ray Windows Connector と呼ばれます。

## <span id="page-14-1"></span>アーキテクチャーの概要

ユーザーの視点で見ると、Sun Ray Windows Connector は Sun Ray デスクトップと Windows ターミナルサーバー間の調整を行います。図 [1-1](#page-15-0) に示すように、Sun Ray Windows Connector は Sun Ray サーバーに常駐し て、 Remote Desktop Protocol (RDP) を使って Windows ターミナルサーバーと通信し、Appliance Link Protocol™ (ALP) を使って Sun Ray デス ク ト ッ プ と通信し ます。 Sun Ray Windows Connector のインストール後は、ユーザーは簡単なコマンドを入力するだけで、よく使用するア プリケーションがある Windows ターミナルサーバーに接続できます。コマンドを変 更することによって、画面サイズの指定や使用可能なプリンタのリストの指定など、 さまざまな設定の変更やオプションに対応できます。

<span id="page-15-0"></span>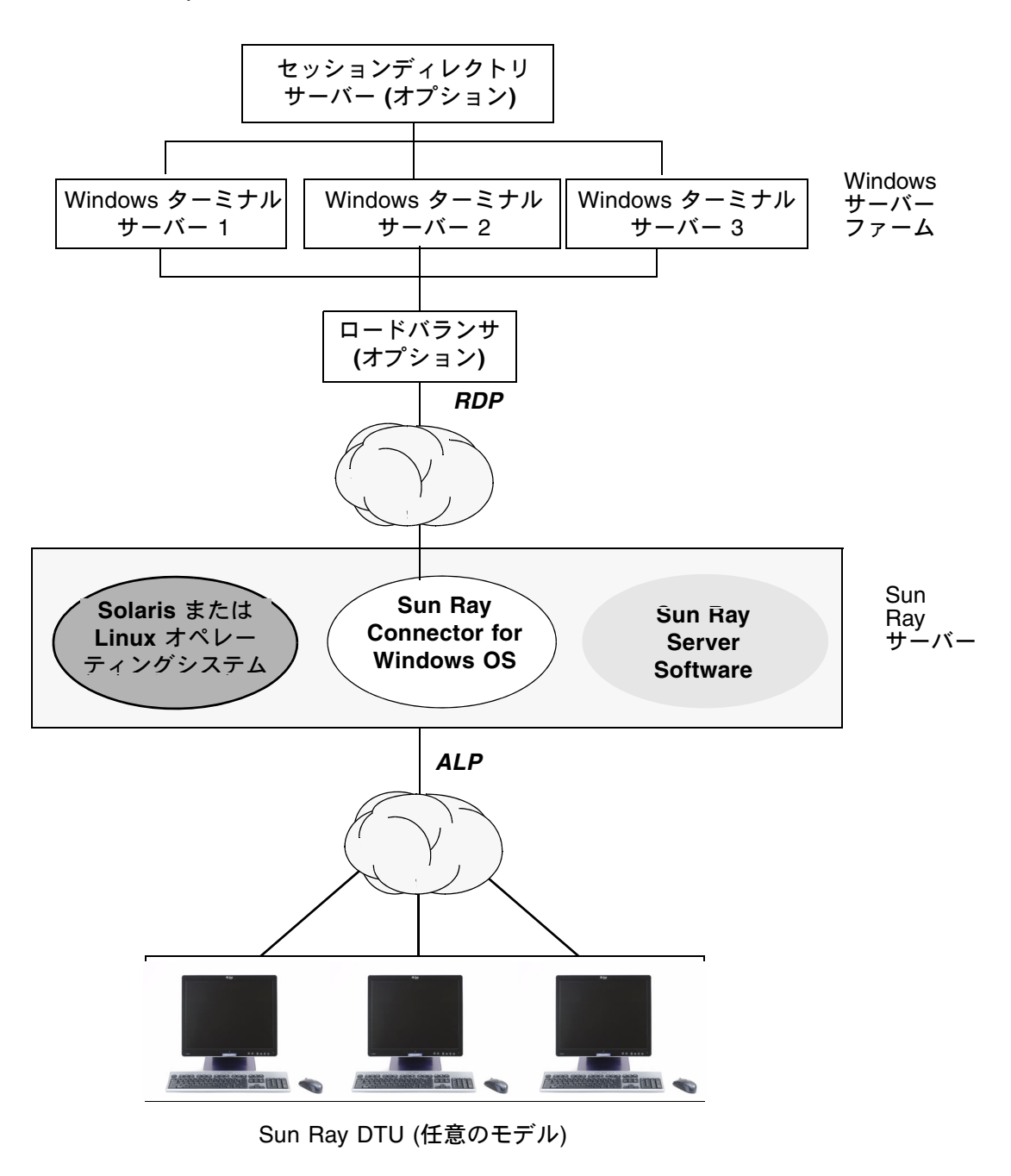

# <span id="page-16-0"></span>機能

Sun Ray Windows Connector は、 次の機能をサポー ト し ます。

- 圧縮
- 暗号化
- スマートカード
- セッションディレクトリ
- ローカルドライブ
- オーディオデバイス
- ビデオプレイバック
- シリアルデバイス
- プリンタ切り替え機能
- クリップボード

これらの機能については、以降の節で説明します。

### <span id="page-16-1"></span>圧縮

Sun Ray Windows Connector は、 Microsoft Point-to-Point Compression (MPPC) を 使用し て、 Sun Ray Windows Connector を実行 し てい る Sun Ray サーバーと Windows ターミナルサーバー間で送受信されるデータを圧縮します。

### <span id="page-16-2"></span>暗号化

Sun Ray Windows Connector は、さまざまなサイズのデータを 56 ビットキーまたは 128 ビットキーで暗号化する RSA Security 社の RC4 暗号化方式を使用して、 Windows サーバーに転送されるすべてのデータと Windows サーバーから転送され るすべてのデータをセキュリティー保護します。

次の4つのレベルの暗号化を Windows ターミナルサーバーで設定できます。

■ 低

クライアントがサポートする最大のキー強度に基づいて、クライアントからサー バーへのデー タがすべて暗号化 されます。

■ クライアント互換

クライアントがサポートする最大のキー強度に基づいて、クライアントとサー バー間の両方向のデータがすべて暗号化されます。

#### 第 1 章 概要 **3**

■ 高

サーバーの最大のキー強度に基づいて、クライアントとサーバー間の両方向の データがすべて暗号化されます。この強度の暗号化をサポートしていないクライ アントは接続できません。

■ FIPS 準拠

FIPS 準拠暗号化はサポートされていません<sup>1</sup>。

注 - クライアントからサーバーへのデータのみを暗号化する「低」設定以外のデー タ暗号化は双方向です。

### <span id="page-17-0"></span>スマートカード

Sun Ray Windows Connector は PC/SC フレームワークを使用して、Windows ター ミナルサーバー上のアプリケーションが Sun Rav DTU に挿入されたスマートカード にアクセスできるようにします。一般に、この機能は、デジタル証明書による二要素 認証を提供するため、またはスマートカードに格納された電子シグニチャーやほかの 情報の使用を許可するために使用されます。

注 – スマートカードおよび PC/SC フレームワークは、Solaris オペレーティングシ ステムでサポー ト されますが、 Linux ではサポー ト されません。

PC/SC フレームワークの詳細については、『PC/SC-lite リリースノート』を参照し て く ださ い。 こ の リ リ ース ノ ー ト は、 Sun ダウンロー ドセンター (Sun Download Center、SDLC) から入手可能です。

スマートカードの詳細については、33 ページの「スマートカード」および『Sun Ray Server Software 4.1 管理者マニュアル』を参照してください。

Microsoft プラットフォームでのスマートカードの使用法の詳細については、次のサ イトなどで Microsoft のスマートカードのマニュアルを参照してください。

http://technet.microsoft.com/en-us/library/cc780151.aspxhttp

<sup>1.</sup> FIPS は、 National Institute of Standards and Technology で定義 された Federal Information Processing Standards の頭文字です。

## <span id="page-18-0"></span>セッションディレクトリ

Sun Ray Windows Connector は、(どのユーザーがどの Windows ターミナルサー バーで、どのセッションを実行しているかを追跡するデータベースである) セッショ ンディレクトリと、負荷分散情報に基づいて、サーバーセッションの再接続をサポー ト し ます。 セ ッ シ ョ ンデ ィ レ ク ト リ 機能に よ っ て、 Sun Ray Windows Connector の ユーザーが既存の Sun Ray セッションに再接続できるだけでなく、適切な Windows セッションにも自動的に再接続できます。

IP アドレスとトークンの両方に基づいた再接続がサポートされますが、トークン ベースのリダイレクトでは、サーバーファームとして構成されている Windows ター ミナルサーバーでハードウェアベースのロードバランサを使用する必要があります。 サーバー フ ァ ーム と負荷分散を使用する こ と に よ り 、 Windows ター ミ ナルサーバー は多数の Sun Ray ユーザーと DTU に対応できます。

注 – セ ッ シ ョ ンデ ィ レ ク ト リ 対応のサーバー フ ァ ーム に参加する には、 Windows ター ミ ナルサーバーで Windows Server 2003 R2 Enterprise Edition または Windows Server 2003 R2 Data Center Edition を実行し てい る必要があ り ます。 セ ッ シ ョ ンデ ィ レクトリは、Microsoft 独自のまたは他社製の負荷均衡製品を使用するように構成で きるオプションのコンポーネントです。

設定、構成、および運用の詳細については、次のサイトなどで Microsoft のセッショ ンディレクトリのマニュアルを参照してください。

http://www.microsoft.com/windowsserver2003/techinfo/overview/ sessiondirectory.mspx

## <span id="page-18-1"></span>ローカルドライブのマッピング

Sun Ray の USB ポートに接続されたフラッシュドライブや ZIP ドライブなどのリ ムーバブルメディアデバイスのファイルシステムは、Windows 環境にマップされて ローカルのマウントドライブとして表示されます。どのファイルも Sun Ray 環境か ら Windows 環境にマウントしてマップできます。

注意 - Windows のファイル名には/:\*?"<> |の文字を追加できません。これらの文 字を使用したファイルが、リダイレクトされた UNIX フォルダに含まれていないこ とを確認してください。

## <span id="page-19-0"></span>オーディオのサポート

ユーザーは Windows ターミナルサーバーにあるオーディオアプリケーションを使っ て、 Sun Rav デスクトップにある音声ファイルを再生できます (ダウンストリーム オーディオ)。ただし、Sun Ray デスクトップ装置から Windows ターミナルサーバー への録音 (アップストリームオーディオ) は、RDP プロトコルではサポートされない ので実装されていません。

### <span id="page-19-1"></span>マルチメディアのサポート

さまざまなモデルの Sun Ray DTU のパフォーマンスを向上させるために、Sun Ray Windows Connector のマルチメディアコンポーネントがビデオストリームをリダイレ ク ト し ます。 ハー ド ウ ェ アで *H.264* および *VC-1* の コーデッ クがサポー ト されてい る場 合、 Sun Ray 1 シ リ ーズ DTU では高速化された YUV パス を使用し (図 [1-2](#page-20-1) を参照)、 Sun Ray 2 シ リ ーズでは高速化された H.264/VC-1 パス を使用し ます (図 [1-3](#page-22-0) を参照)。 そのほかの メデ ィ ア形式に対し ては、 標準の RDP パスが使用されます。 マルチ メデ ィ ア リ ダイ レ ク シ ョ ン コ ンポーネン ト は、 Windows Media Player 10 および 11 をサポー ト しています。

### <span id="page-19-2"></span>YUV ビデオ

Y*UV*ビデオ配信用に高速化されたパスにより、復号化されたビデオを Sun Ray DTU に配信する ため に必要な帯域幅が軽減 され、 MPEG-1 および MPEG-2 などのビデオ 形式のプレイバックが向上します。必要なビデオ形式に対する正しいソフトウェアデ コーダが入手可能であり、XVideo 拡張子を使用するようにソフトウェアが構成され てい る限 り 、 高速化 された YUV パスが自動的に使用 されます。 次の YUV 形式がサ ポートされています。

- Planar: YV12, I420
- Packed: UYVY, YUY2

ハードウェアデコーディング機能を持たない、 Sun Rav 1 DTU 上の H.264 または VC-1 ビデオプレイバックは、ソフトウェアデコーディングおよび高速化された YUV パス を使用し ます (図 [1-2](#page-20-1)を参照)。

#### <span id="page-20-0"></span>H.264 ビデオ

ベースラインは最高レベル 2.0 までであり、これは現在の Sun Ray ハードウェアに よってサポートされている最高のプロファイルです。メインプロファイルで符号化さ れた特定の ビデオは再生可能ですが、 Sun Ray デコーダは *[CABAC](#page-64-1)* 符号化ま たはデー タ分割をサポートしておらず、ハイプロファイルストリームを復号化できません。ス トリームがサポートされていない場合、ウィンドウが黒く表示されるか、プレイヤで エラーが発生します。

最良の結果を得る には、 最高 352x288 ピクセル (CIF) および 15 フレーム/秒 (fps) で、ビデオのファイルをベースラインプロファイルで符号化する必要があります。

<span id="page-20-1"></span>図 1-2 Sun Ray 1 のマルチメディアリダイレクション

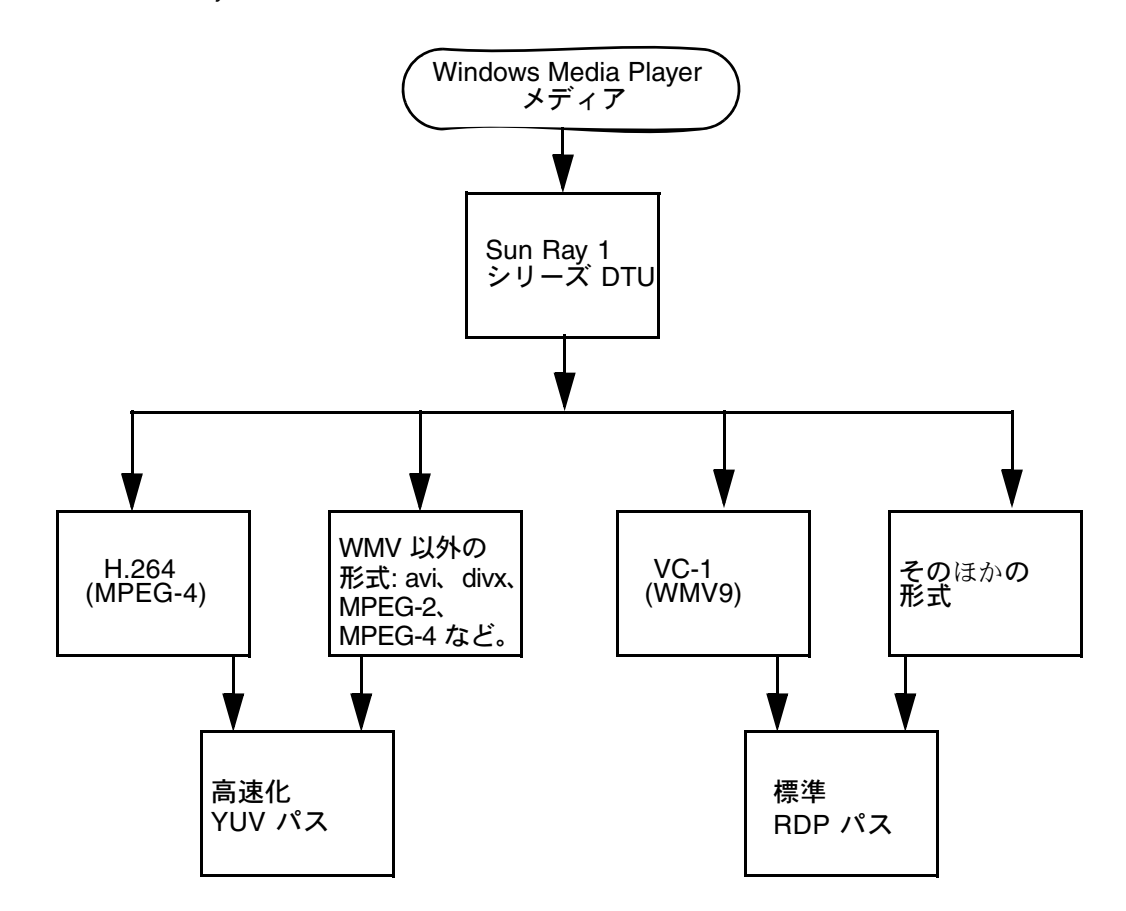

### <span id="page-21-0"></span>VC-1 ビデオ

Sun Ray 2 ファミリ DTU は、次のレベルまでのすべてのシンプルおよびメイン VC-1 プロファイルをサポートします。

<span id="page-21-1"></span>表 1-1 サポートされている VC-1 ビデオのレベル

| プロファイル             | ビデオのレベル                        |
|--------------------|--------------------------------|
| シンプルプロファイル、低レベル =  | 15 フレーム/秒で 176x144 ピクセル (OCIF) |
| シンプルプロファイル、メインレベル= | 15 フレーム/秒で 352x288 ピクセル (CIF)  |
|                    | 24 フレーム/秒で 320x240 ピクセル (OVGA) |
| メインプロファイル、低レベル=    | 24 フレーム/秒で 320x240 ピクセル (OVGA) |
|                    | 30 フレーム/秒で 352x288 ピクセル (CIF)  |

VC-1 シンプルプロファイル/メインプロファイルは Windows Media Video 9 (WMV9) 形式と互換性があり、Sun Ray 2 シリーズ DTU のハードウェアデコーディ ング を使用し ます。

注 - VC-1 符号化されていない .wmv ファイルは、高速化されたプレイバックを活用 できません。

<span id="page-22-0"></span>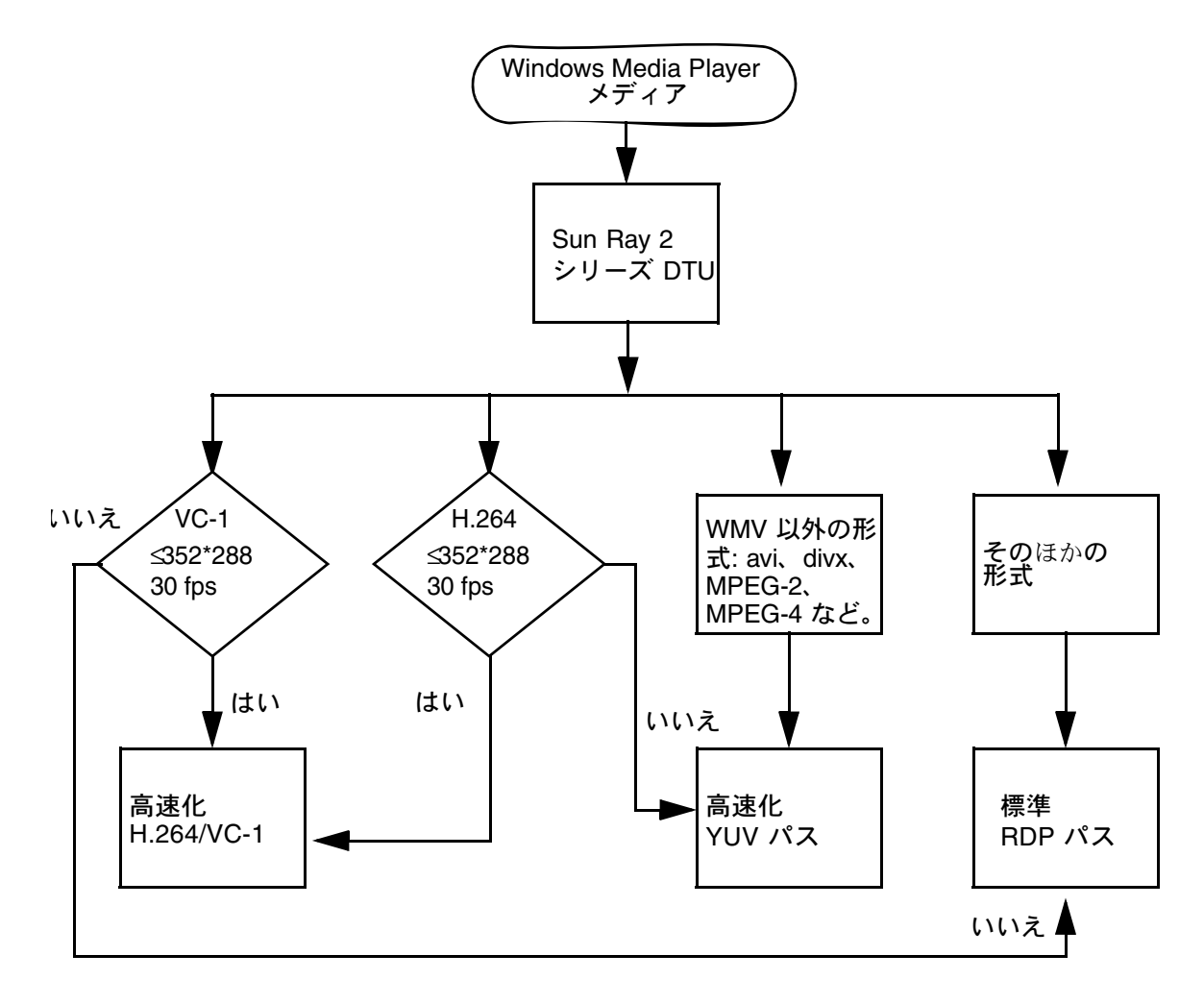

#### <span id="page-23-0"></span>セッションの再接続

サポー ト されてい る メデ ィ ア形式の ク リ ッ プの再生中に Sun Ray Windows Connector セッションが再起動またはホットデスクされた場合、エラーアラートボッ ク スが表示 され る場合があ り (図 [1-4](#page-23-4)を参照)、 ユーザーは Windows Media Player か らクリップを再起動する必要があります。

<span id="page-23-4"></span>図 1-4 Media Player のエラー

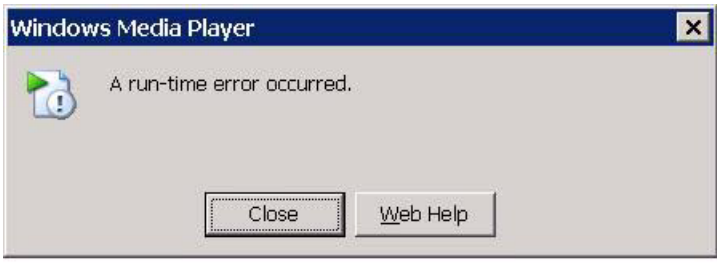

## <span id="page-23-1"></span>シリアルポートのマッピング

Sun Ray DTU に接続されたシリアルデバイスに対して Windows セッションからア クセスできます。シリアルデバイスは、Sun Ray DTU 上のシリアルポートに直接接 続されるか、シリアルアダプタを使って接続されます。

### <span id="page-23-2"></span>印刷

ローカルに接続された印刷よりもネットワーク印刷をお勧めしますが、接続が確立さ れたら、次のいずれかを使って Windows アプリケーションから印刷できます。

- Windows ターミナルサーバー上のネットワークプリンタまたはローカルに接続さ れたプリンタ
- Sun Ray サーバー上のネット ワークプリンタまたはローカルに接続されたプリンタ
- Sun Ray DTU に接続されたローカルプリンタ

## <span id="page-23-3"></span>クリップボード

Sun Ray Windows Connector では、 Windows アプリケーシ ョ ンと、 Linux または Solaris バージョンの Sun Ray デスクトップで実行するアプリケーションとの間でテ キストのカット&ペースト機能が使用できます。コピー&ペーストは、中国語、日本 語、韓国語などの複数バイト言語を含む、サポートされているすべての言語で使用可 能です。 Sun Ray Windows Connector は、RTF (リッチテキストフォーマット) テキ ストのコピー&ペースト機能をサポートしていません。

# <span id="page-24-0"></span>ライセンス

Sun Ray Windows Connector は、ユーザー単位およびデバイス単位のターミナル サーバーク ラ イアン ト ア クセス ラ イセンス (Terminal Server Client Access Licenses、 TS-CAL) をサポートします。デバイス単位のライセンスが Windows ターミナルサー バーで設定 されてい る場合、 各 Sun Ray DTU はラ イセンスサーバーか ら新しいラ イ センスが認可されます。ライセンスモードについては、26 ページの「ライセンス モードとホットデスク」を参照してください。

ライセンス情報は、Sun Ray データストアに格納され、Windows 接続が行われるた びに検出および提供されます。

ライセンスの管理については、utlicenseadm のマニュアルページを参照してくだ さい。13 ページの「インストール」 の Microsoft のライセンス要件の注も参照して く ださい。

## <span id="page-24-1"></span>制限事項

ほかの製品 と の依存関係が原因にな っ てい る特定の制限を次に示し ます。 現在の Sun Ray Windows Connector の実装におけ る制限に ついては、 『Sun Ray Connector for Windows OS, バージョン 2.1 リリースノート』に記載されています。

### <span id="page-24-2"></span>コピー&ペースト、カット&ペースト

異なるアプリケーションの制限事項によって、同じような次の動作が発生します。

- dtterm ウィンドウからコピー&ペースト操作を実行すると、それ以降、同じウィ ンドウから Windows アプリケーションに行うコピー&ペースト操作で、最初に行 なった操作のデータが常に示されます。
- dtpad から Windows アプリケーションへのカット&ペースト操作は機能しま せん。
- カット&ペーストのメニューオプションは StarOffice アプリケーションからの転 送では正しく機能しません。

### <span id="page-24-3"></span>USB ディスク

Windows アプリケーションを使ってアクセスしているときに Sun Ray DTU から USB ディスクを取り外すと、Sun Rav サーバーに無効なマウントポイントが残り ます。

#### 第1章 概要<br> **11**

<span id="page-26-2"></span><span id="page-26-0"></span>インストール

Sun Ray Connector for Windows Operating Systems Version 2.1 では、 サポー ト され てい る ど のオペレーテ ィ ングシステム上でも Sun Ray Server Software 4.1 以降が必 要です。

<span id="page-26-1"></span>表 2-1 Sun Ray Windows Connector がサポートされるオペレーティングシステムの バージョン

| オペレーティングシステム                                       | バージョン                  |
|----------------------------------------------------|------------------------|
| SuSE Linux Enterprise Server (SLES)                | 10 (Service Pack 1) 以降 |
| Red Hat Enterprise Linux Advanced Server (RHEL AS) | 5 Update 1             |
| Solaris (SPARC および x86)                            | Solaris 10 5/08 以降     |
| Solaris Trusted Extensions (SPARC および x86)         | Solaris 10 5/08 以降     |

Sun Ray Windows Connector ソフトウェアは、常に主データストアサーバー上にイ ンストールおよび構成する必要があります。そうしておかないと、ターミナルサー バーのライセンスとプリンタ構成が格納されません。主データストアサーバーを Sun Ray のセッションのホストに使用しない場合でも同様です。

上記以外のインストール要件には次のものがあります。

- OpenSSL 通常、Solaris 10 および Red Hat、SuSE にデフォルトでインストール される。処理を進める前に、OpenSSL がインストールされていることを確認して ください。
- Windows 2003 Server (Service Pack 2 ロールアップ2) または Windows XP Professional (Service Pack 3 (32 ビッ ト )) または Windows XP Professional (Service Pack 2 (64 ビッ ト )) Windows Vista
- Windows ターミナルサービスにアクセスするために必要なすべての Microsoft の ライセンス

注 - Microsoft のオペレーティングシステム製品が提供するターミナルサーバー機能 にアクセスする場合、そのような製品を使用するための追加ライセンスを購入する必 要があります。使用している Microsoft のオペレーティングシステム製品のライセン ス契約書を確認して、どのライセンスを入手する必要があるかを判断してください。 現在、ターミナルサービスに関する情報は、次の URL で入手できます。 http://www.microsoft.com/japan/windowsserver2003/howtobuy/licens ing/ts2003.mspx

## <span id="page-27-0"></span>インストール手順 (Solaris)

● インストーラを実行する前に、Sun Ray Windows Connector を単独で使用するた めの専用の UNIX グループを作成します。

# **groupadd <***group-name***>**

こ こで、 *group-name* は こ のグループに対し て割 り 当て る名前にな り ます。 こ の名 前の最初の文字は英字にしてください。ユーザーをこのグループに追加しないで ください。グループを作成して名前を付けたら、次の手順に従って Sun Rav Windows Connector をインストールします。

注 – Sun Ray Connector for Windows OS の CD-ROM をローカルで、またはリモー トサーバーからすでにマウントしている場合、あるいは ESD ファイルをイメージ ディレクトリに抽出している場合は、[手順](#page-28-0)4から始めてください。

1. スーパーユーザーとして、Sun Ray サーバー上でシェルウィンドウを開きます。 ユーザーの環境設定が引き継がれてインストールスクリプトでエラーが発生する ことがあります。これを避けるには、スーパーユーザーのログインに、引数なし

で su コマンドを使用する代わりに、次のいずれかのコマンドを使用します。

#### % **su -**

#### % **su - root**

2. Sun Ray Connector for Windows OS の CD-ROM を挿入します。 ファイルマネージャーのウィンドウが開いているときは、閉じます。ファイルマ ネージャーの CD-ROM ウィンドウは、インストールに必要ありません。

3. イメージディレクトリに移動します。次はその例です。

# **cd /cdrom/cdrom0**

<span id="page-28-0"></span>4. Sun Ray Windows Connector ソフトウェアをインストールします。

# **./installer**

インストーラから、この Sun Ray Windows Connector に使用するグループの名 前の入力を求められます。

Enter the name of a pre-existing group for use by Sun Ray Connector:

5. この手順の最初でこの目的のために作成したグループの名前を次のように入力し、 Enter キーまたは Return キーを押して続行します。

Enter the name of a pre-existing group for use by Sun Ray Connector: group-name

6. 自動構成スクリプトを実行します。

#### # **/opt/SUNWuttsc/sbin/uttscadm -c**

uttscadm スクリプトは、SRWC プロキシデーモン uttscpd を起動し、デフォ ルトとしてポート 7014 を使用して uttscpd のエントリを /etc/services ファ イルに追加し ます。 uttscpd については、 28 [ページの 「プ ロキシデーモン」](#page-41-3) で 説明しています。

7. Sun Ray サービスを再起動します (スクリプトによって求められた場合)。

# **/opt/SUNWut/sbin/utrestart**

注 – uttscadm スクリプトが再起動を求めない場合は、Sun Ray サービスを再起動 する必要はありません。

# <span id="page-29-0"></span>インストール手順 (Linux)

注 - Sun Ray Windows Connector C の CD-ROM をローカルで、またはリモート サーバーか ら すでにマ ウ ン ト し てい る場合、 あ る いは ESD フ ァ イルをイ メージディ レクトリに抽出している場合は、[手順](#page-29-1)4から始めてください。

1. スーパーユーザーとして、Sun Ray サーバー上でシェルウィンドウを開きます。 ユーザーの環境設定が引き継がれてインストールスクリプトでエラーが発生する ことがあります。これを避けるには、スーパーユーザーのログインに、引数なし で su コマンドを使用する代わりに、次のいずれかのコマンドを使用します。

% **su -**

% **su - root**

- 2. Sun Ray Connector for Windows OS の CD-ROM を挿入します。 ファイルマネージャーのウィンドウが開いているときは、閉じます。ファイルマ ネージャーの CD-ROM ウィンドウは、インストールには必要ありません。
- 3. イメージディレクトリに移動します。次はその例です。

#### # **cd /cdrom/cdrom0**

<span id="page-29-1"></span>4. Sun Ray Windows Connector ソフトウェアをインストールします。

#### # **./installer**

- 5. 自動構成スクリプトを実行します。
- # **/opt/SUNWuttsc/sbin/uttscadm -c**

uttscadm スクリプトにより、OpenSSL ライブラリへのパスの入力を求められる 場合があります。

- 6. デフォルトのパスを受け入れるか、必要に応じて異なるパスを指定します。
- 7. Sun Ray サービスを再起動します (スクリプトによって求められた場合)。

#### # **/opt/SUNWut/sbin/utrestart**

注 - uttscadm スクリプトが再起動を求めない場合は、Sun Ray サービスを再起動 する必要はありません。

<span id="page-30-0"></span>アンインストール

1. Sun Ray Windows Connector をアンインストールする前に、次のコマンドを使用 して構成解除します。

# **/opt/SUNWuttsc/sbin/uttscadm -u**

Solaris の場合、 uttscpd エン ト リが /etc/services フ ァ イルか ら削除 され、 SRWC プロキシデーモンが停止されます。

2. Sun Ray Windows Connector ソフトウェアを削除するには、次のコマンドを入力 します。

# **/opt/SUNWuttsc/sbin/uninstaller**

- 3. 「Accept (Y/N)」プロンプトに対して Y または N で回答します。
	- a. 既存のインストールをそのまま残す場合は N と回答します。 または
	- b. 旧バージョンの Sun Ray Windows Connector ソフトウェアをアンインストー ルする場合は Y と回答します。

# <span id="page-31-0"></span>アップグレード手順

注 - 旧バージョンの Sun Ray Windows Connector からアップグレード するには、次の 手順に従ってインストーラおよび uttscadm 構成スクリプトを実行してください。

1. Sun Ray Windows Connector CD-ROM のイメージディレクトリに移動します。 次はその例です。

# **cd /cdrom/cdrom0**

2. Sun Ray Windows Connector ソフトウェアをインストールします。

#### # **./installer**

インストーラのスクリプトにより、すでにシステムにインストールされている Sun Ray Windows Connector ソ フ ト ウ ェ ア のバージ ョ ンが表示 されます。 次はそ の例です。

```
Sun Ray Connector 2.0 is currently installed.
Do you want to uninstall it
and install Sun Ray Connector 2.1?
Accept (Y/N):
```
3. 「Accept (Y/N)」プロンプトに対して Y または N で回答します。

#### a. 既存のインストールをそのまま残す場合は N と回答します。 または

b. 旧バージョンの Sun Ray Windows Connector ソフトウェアをアンインストー ルし、新バージョンをインストールする場合は Y と回答します。

既存の Sun Ray データストアがアップグレード 手順によって削除されたり、変 更されたり することはありません。

4. 自動構成スクリプトを再度実行します。

# **/opt/SUNWuttsc/sbin/uttscadm -c**

# <span id="page-32-0"></span>マルチメディアリダイレクション

さまざまなモデルの Sun Ray DTU のパフォーマンスを向上させるために、マルチメ ディアコンポーネントがビデオストリームをリダイレクトします。これは、 Windows 2003 および Windows XP 上で動作している Windows Media Player 10 ま たは 11、および次の項目をサポートしています。これらのすべては、H.264 や VC-1 および圧縮解除された YUV ストリームを遮断します。

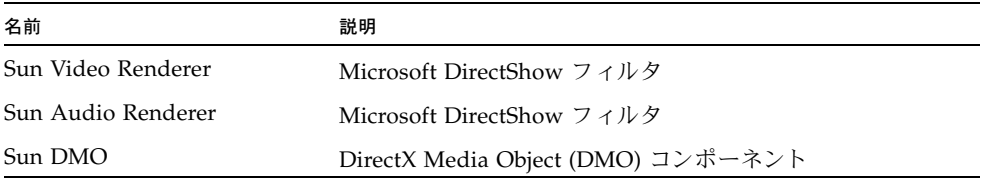

マルチ メデ ィ ア コ ンポーネン ト は、 SRWC イメージの Supplemental/SunMMR の Supplemental セクションにあります。

## <span id="page-32-1"></span>インストールと登録

マルチメディアコンポーネントをインストールおよび登録するには、次の手順に従い ます。

- 1. インストール先の Windows サーバーで setup.exe を実行します。
- 2. インストール中に「Everyone」オプションを選択します。

### <span id="page-32-2"></span>H.264 の追加要件 (MPEG-4)

マルチメディアコンポーネントには、H.264 (MPEG-4) ストリームのオーディオ/ビ デオデマルチプレクサおよびデコーダは含まれていませんが、フリーウェアとして、 またはサードパーティーから入手可能です。MPEG-4 ビデオストリームを適切に高速 化するためには、サードパーティーまたはフリーウェアのソリューションをいくつか ダウンロードする必要があります。その1つに、次のフリーウェアをダウンロードす る方法があります。

■ MatroskaSplitter:

http://haali.cs.msu.ru/mkv/

および

■ ffDShow: http://sourceforge.net/project/showfiles.php?group\_id=173941

MatroskaSplitter や ffDShow の代わりに、MainConcept のコーデックなどサード パーティーのコーデックを使用できます。

■ MainConcept コーデック: http://www.mainconcept.com (Codec SDK を選択してください)

MainConcept コーデックで必要なものは次のとおりです。

- MPEG スプリッタ
- MPEG デコーダ
- MP4 スプリッタ
- MP4 デコーダ
- H.264 デコーダ

注 - そのほかの多くのソリューションも可能ですが、ここにすべてを一覧表示する こ とはできません。

## <span id="page-33-0"></span>Xinerama の制限

Xinerama セッションでは、DTU 上にある H264 および VC-1 はサポートされていま せん。Xinerama セッションでは、ビデオウィンドウは 1 つの DTU から別の DTU に ド ラ ッ グ され る か、 複数の DTU にわた る場合があ り ますが、 H264 および VC-1 の オーディオ/ビデオの同期のサポートは主 DTU に制限されており、DTU 間でのビデ オの同期はでき ません。 H264 および VC-1 ビデオは、 Sun Ray 1 DTU で描画 され る 場合と同じ方法でアプリケーションによって描画されます。

Xinerama の詳細に ついては、 『Sun Ray Server Software 4.1 管理者マニ ュ アル』 を参照してください。

第3章

# <span id="page-34-0"></span>Sun Ray Connector for Windows OS の使用

Sun Ray Windows Connector ソフトウェアのインストールが完了したあとで、次の コマンド入力して希望する Windows ターミナルサーバーに接続します。

% **/opt/SUNWuttsc/bin/uttsc <***options***>** <*hostname.domain*>

Windows ターミナルサーバーが Sun Ray デスクトップと同じドメインにある場合、 ド メ イ ン名を指定す る必要はあ り ません。 ただ し 、 *hostname.domain* の代わ り に完全 な IP アドレスを使用してもかまいません。

# コマンド行オプション

<span id="page-34-1"></span>Windows ターミナルサーバーの名前とアドレス以外のオプションを指定しないで uttsc コマンドを実行すると、Sun Ray DTU 上に Windows セッションが表示され ます (図 3-1 を参照)。デフォルトの画面サイズは 640 x 480 ピクセルです。

全画面モードでセッションを表示する、またはほかの方法でセッションを表示するよ うに変更するには、uttsc マニュアルページに一覧表示されるコマンド行オプショ ンを参照してください。

ユーザーが man コマンドに直接アクセスできるようにするには、ユーザーの man パ スに次のエントリを追加します。

/opt/SUNWuttsc/man

ユーザーは次のコマンドによってマニュアルページを表示できます。

% **man uttsc**

#### % **man uttsc**

#### 図 3-1 Solaris ウィンドウで実行される Windows セッション

<span id="page-35-0"></span>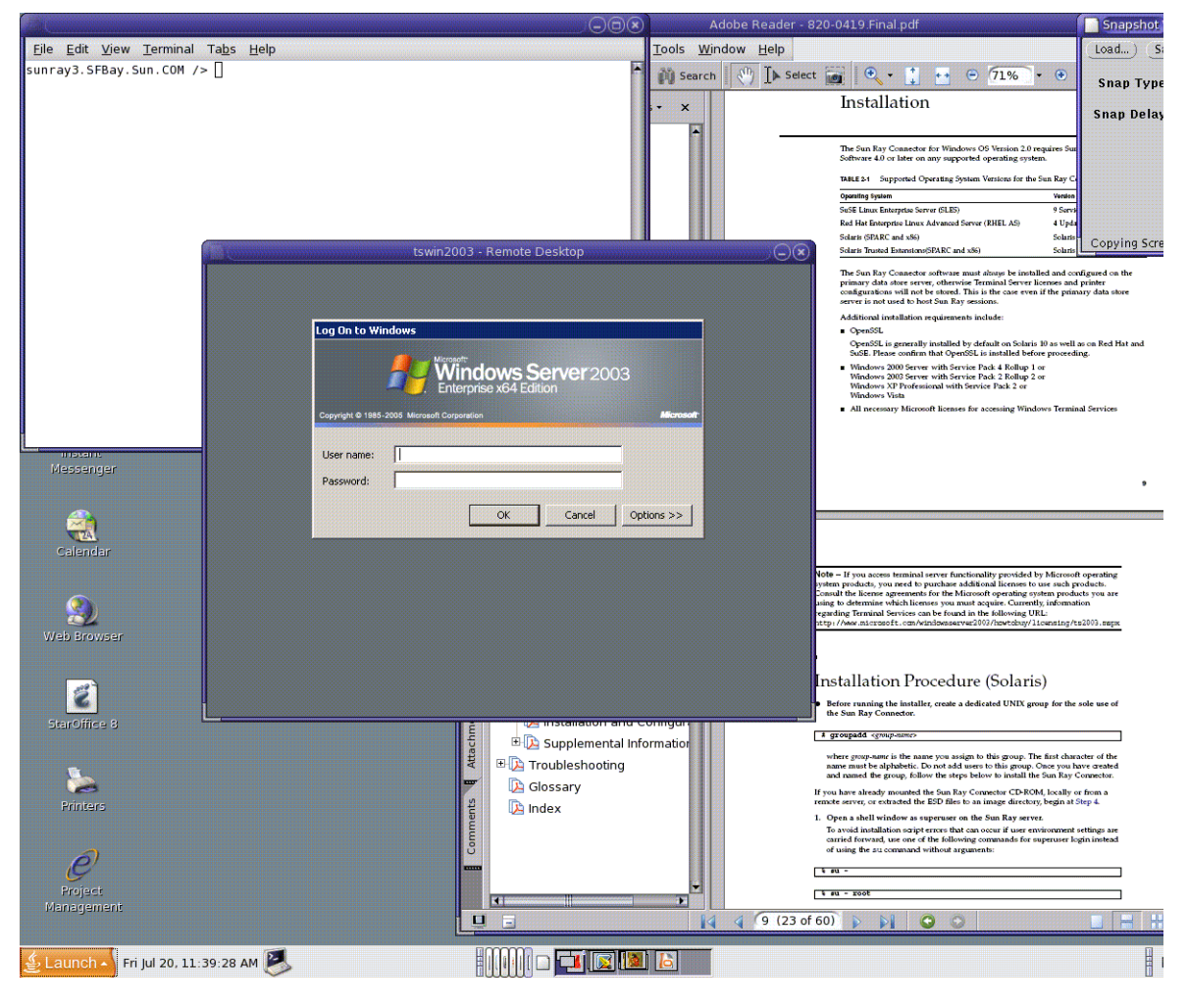

指定するオプションによって、Windows セッションを画面全体に表示したり、この 例に示すように Linux または Solaris ウィンドウ内で実行したりできます。すべての オプションの一覧は、uttsc のマニュアルページを参照してください。
# グラフィカルユーザーインタフェース (GUI)

この時点では Sun Ray Windows Connector でグラフィカルユーザーインタフェース を使用できませんが、デスクトップアイコンまたはメニュー項目によって Windows セッションに接続できるようにする起動プログラムを設定できます。

起動プログラムの設定方法の詳細については、オペレーティングシステムのマニュア ルを参照してください。

第 4 章

管理

Sun Ray Windows Connector では管理はほ と ん ど必要あ り ませんが、 管理者は次の 問題、推奨事項、および構成の手順について注意してください。

## <span id="page-38-3"></span><span id="page-38-2"></span>圧縮と暗号

デフォルトでは、圧縮が有効になっています。CLI オプションによって接続ごとに圧 縮を無効にすることができます。たとえば、次のように圧縮を無効にします。

% **/opt/SUNWuttsc/bin/uttsc -z** <*hostname.domain*>

暗号については、管理者は使用可能なレベルを選択する必要があり、レベルの選択 後、それに応じて Windows ターミナルサーバーを構成できます (3ページの「暗号化」を参照)。

# JDS 統合パッケージ

<span id="page-38-0"></span>Solaris オペレーティングシステム用の Sun Java<sup>rM</sup> Desktop System (JDS) 統合パッ ケージは、 uttscwrap という CLI を提供し ます。 こ れは Solaris 10 上での Sun Ray Windows Connector と JDS デスクトップの統合を向上させます。JDS 統合パッケー ジは、 Sun Ray Windows Connector ソフ ト ウェアイメージの Supplemental フォル ダに含まれています。

<span id="page-38-1"></span>uttscwrap を実行すると、パスワードベースの認証のための資格 (username/domain/password) を入力できるログインダイアログが表示されます。資格 は、続いて実行される処理のダイアログから保存できます。次回の起動時には、資格 があらかじめダイアログに入力されています。

注 - uttscwrap は、パスワードベースの認証で資格をキャッシュする目的のみで設 計されています。スマートカードの認証では使用できません。 スマートカード認証では、Sun Ray Windows Connector を直接使用してください (/opt/SUNWuttsc/bin/uttsc)。

資格は、Windows サーバーとアプリケーションの組み合わせごとに、別々に保存さ れます。これにより、次のようにさまざまな資格を保存することが可能になります。

- 同一のサーバー上の異なるアプリケーション用
- 異なるサーバー上の異なるアプリケーション用
- アプリケーションが起動していない異なるサーバーセッション用

サーバーとアプリケーションの組み合わせ用に新しく保存された資格はすべて、以前 に保存された資格に置き換わります。

さまざまな Windows サーバー上で Windows Terminal Services セッシ ョ ンまたは Windows アプリケーションのいずれかを起動するようにデスクトップまたはメ ニュー起動プログラムが定義されているときは、uttscwrap を使用してください。

uttscwrap を使用して Sun Ray Windows Connector を起動するには、uttsc コマ ンド行で指定する引数と同じ引数を uttscwrap コマンド行に指定します。

## ライセンス

<span id="page-39-0"></span>ライセンスは、utlicenseadm CLI を使って管理できます。ライセンスの管理機能 には、 一覧表示 と削除があ り ます。 詳細は、 utlicenseadm のマニュアルページを 参照してください。

Microsoft ターミナルサービスのライセンス情報は、既存の LDAP スキーマを使用し て、Windows セッション起動時に自動的に Sun Ray データストアに格納されます。 管理者による設定または介入の必要はありません。

## <span id="page-39-1"></span>ライセンスモードとホットデスク

Terminal Server Client Access Licenses は、Windows ターミナルサーバーに関して ユーザー単位とデバイス単位の2つのモードで設定できます。ユーザー単位モードで は、ユーザーによるホットデスクが仮想的にシームレスに行われます。デバイス単位 モードでは、TS-CAL ライセンスが正しく処理されるように、ユーザーが異なる DTU にホットデスクを行うごとに再認証が必要になります。

ユーザーのホットデスク操作の相違点の概要は次のとおりです。

### ユーザー単位モード

ユーザーはスマートカードによって Sun Ray セッションにログインし、Windows セッションに接続します。

- 1. ユーザーはスマートカードをいったん取り出し、それを同じ DTU に挿入し直し ます。
- 2. ユーザーはスマートカードを取り出し、それを異なる DTU に挿入します。

どちらの場合も、ユーザーは瞬時に既存の Windows セッションに再接続され、ほか の機能およびサービスは影響を受けません。

### デバイス単位モード

ユーザーはスマー ト カー ド によ って Sun Ray セッシ ョ ンにログインし、 Windows セッションに接続します。

1. ユーザーはスマートカードをいったん取り出し、それを同じ DTU に挿入し直し ます。

ユーザーは瞬時に既存の Windows セッションに再接続されます。

2. ユーザーはスマートカードを取り出し、それを異なる DTU に挿入します。

ユーザーは Windows のログイン画面でユーザー名とパスワードの入力を求めら れ、そのあとに既存の Windows セッションに再接続されます。そのほかの機能お よびサービ スはそれ と同様の影響を受け ます。 次はその例です。

- Windows セッション上でアプリケーションがアクティブなままであっても、 Windows Media Player がオーディオ/ビデオのファイルの再生を停止します。 ユーザーは再度オーディオ/ビデオのファイルを再生する必要があります。
- シリアルポート転送はすべて停止します。

ただし、指定したコマンド行オプションはすべて有効なままです。

注 - uttsc コマンドには、ホットデスクイベントの検出時に Sun Rav Windows Connector が切断されないようにできる CLI オプション (-0) があります。

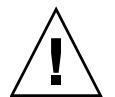

注意 - -o オプションを使用すると、ホットデスクイベントが発生したときに Sun Ray Windows Connector は切り離したり再接続したりしません。また、別の DTU のライセンスを更新しません。その代わりに、最初の DTU への接続で許可された元 のライセンスを使用します。これにより、Microsoft ターミナルサーバーのライセン ス契約に違反してしまう可能性があります。ライセンスに完全に準拠するためにも、 -0 オプションの使用に関しては十分ご留意ください。

負荷分散

ターミナルサービスセッションの負荷分散は、Windows ターミナルサーバーにより 透過的に処理されます。詳細については、次のサイトにある Microsoft のマニュアル を参照してください。

http://www.microsoft.com/windowsserver2003/technologies/clustering/ default.mspx

# <span id="page-41-3"></span>プロキシデーモン

<span id="page-41-2"></span><span id="page-41-1"></span>Solaris の場合のみ、 Sun Ray Windows Connector は、 uttscpd と い う名前のデーモ ンプロセスを使用して Sun Ray データストアとのやり取りのプロキシとして機能し ます。デフォルトではポート 7014 が使用されます。対応するコマンド uttscrestart によって、管理者は uttscpd を再起動できます。

インスト ール時に、プロキシデーモンおよび Connector バイナリをインスト ールす る有効な既存の UNIX グループの指定を求められます。このグループは、 Connector と プロ キシ間のセキュ リ ティ ー保護さ れてい る 接続の確立のために 使用 されます。プロキシは、バイナリからの接続を検証し、このグループに属する場合 にのみ接続を許可します。ユーザーやそのほかのコンポーネントにこのグループを 使用しないでください。

注 - uttscpd デーモンを再起動しても、既存の Sun Ray Windows Connector セッ ションには影響しません。

## <span id="page-41-0"></span>印刷

Sun Ray Windows Connector は、次のプリンタへの出力をサポートします。

- Windows サーバー上で表示されるネットワークプリンタ
- Sun Ray サーバー上で表示されるネットワークプリンタ
- Windows サーバーに接続されたローカルプリンタ
- Sun Ray サーバーに接続されたローカルプリンタ
- DTU に接続されたローカルプリンタ

注 - ネットワークプリンタはホットデスクの影響を受けません。DTU に接続された プリンタは、同じ Sun Ray サーバーに接続された任意の DTU からの印刷に使用可能 です。

## <span id="page-42-3"></span>プリンタ構成のキャッシュ

Sun Ray サーバーは、ユーザーが Windows ターミナルサーバーで設定したプリンタ 構成のキャッシュを Sun Ray データストアに保持します。ユーザーが Sun Ray Windows Connector を使用して再接続するときに、Sun Ray サーバーがその該当す る構成を Windows ターミナルサーバーに提供します。

<span id="page-42-1"></span>uttscprinteradm CLI は、管理者がこの情報を管理する場合に役立ちます。使用可 能な情報を一覧表示したり、ユーザーまたはプリンタを削除したときにクリーンアッ プ を実行し た り す る場合に使用でき ます。 詳細は、 uttscprinteradm のマニュア ルページを参照してください。

## <span id="page-42-2"></span>印刷待ち行列の設定

Windows 環境でのプリンタ設定については、このマニュアルでは説明していませ ん。Solaris 用および Linux 用のプリンタ設定の要件について、次に説明します。

Windows ターミナルサーバーセッションは、Sun Ray Windows Connector の起動時 にコマンド行で指定した印刷待ち行列だけを認識します。印刷待ち行列を変更するに は、コマンド行に指定した関連する印刷待ち行列によって Sun Ray Windows Connector を再起動し ます。

注 - これらの手順は raw 印刷待ち行列に関係します。1PostScript ドライバの待ち行 列を設定する手順については、オペレーティングシステムのマニュアルを確認してく ださい。1p と 1padmin のマニュアルページも参照してください。

<span id="page-42-0"></span><sup>1.</sup> Solaris または Linux の印刷待ち行列が印刷ドライバを使って設定されている場合、1p ユーティリティー は、プリンタにリダイレクトする前に処理するために印刷データをドライバに送信します。印刷待ち行列 が ド ラ イバを使用 し ないで設定 さ れてい る場合、 lp は処理 されていない ま たは *raw* のデータ をプ リ ンタに 送信します。プリンタドライバを使用しないで設定された印刷待ち行列は、raw 印刷待ち行列と呼ばれ ます。

### <span id="page-43-2"></span>Solaris の印刷

Solaris が動作している Sun Ray サーバーで raw 印刷待ち行列を設定するには、次の 手順を実行します。

1. lpadmin コマンドを使って、プリンタとプリンタデバイスノードを指定します。

```
# /usr/sbin/lpadmin -p <printer-name> -v \
/tmp/SUNWut/units/IEEE802.<mac-address>/dev/printers/<device node>
```
2. 印刷待ち行列を有効にします。

# **/usr/bin/enable** *<printer-name>*

3. 印刷待ち行列を許可します。

# **/usr/sbin/accept** *<printer-name>*

#### <span id="page-43-1"></span>Linux の印刷

サポー ト され る種類の Linux が動作し てい る Sun Ray サーバーで raw 印刷待ち行列 を設定する には、 次の手順を実行し ます。

1. /etc/cups/mime.convs ファイル内で、次の行をコメント解除します。

application/octet-stream application/vnd.cups-raw 0 -

2. /etc/cups/mime.types ファイル内で、次の行をコメント解除します。

application/octet-stream

<span id="page-43-0"></span>3. cups デーモンを再起動します。

# **/etc/init.d/cups restart**

4. /dev/usb にある Sun Ray プリンタノードへのソフトリンクを作成します。

たとえば、デバイスノードが /tmp/SUNWut/units/IEEE802. <*mac-address*>/dev/printers/<*device node*> の場合、次のコマンドを使用します。

```
# ln -s \
/tmp/SUNWut/units/IEEE802.<mac-address>/dev/printers/<device node> \
/dev/usb/sunray-printer
```
印刷待ち行列の作成時に、 こ の ソ フ ト リ ン ク (/dev/usb/sunray-printer) を デバイスの URI として使用します。

注 - 再起動後にソフトリンクを再作成するだけでなく /dev/usb ディレクトリの作 成が必要なこともあります。

5. 手順を完了するには、raw 印刷待ち行列を設定します。

# **/usr/sbin/lpadmin -p** *<printer-name>* **-E -v usb:/dev/usb/sunray-printer**

- 6. SuSE Linux でこの手順を完了するには、次の手順を実行します。
	- a. /etc/cups/cupsd.conf を更新して、RunAsUser プロパティーを No に設 定します。
	- b. cups デーモンを再起動します。

<span id="page-44-0"></span># **/etc/init.d/cups restart**

## <span id="page-45-0"></span>Sun Ray プリンタを Windows で使用可能にする

Sun Ray に接続されたプリンタを Windows セッションで使用可能にするには、対応 する Sun Ray の raw 印刷待ち行列をコマンド行で指定します。プリンタデータが Windows サーバー上に作成されるので、プリンタの Windows ドライバ名を指定 し、それを Windows サーバーにインストールすることが重要です。ドライバを指定 し ないでプ リ ン タ を使用可能に し てい る場合、 Sun Ray Windows Connector はデ フォルトで PostScript ドライバを使用します。

<span id="page-45-1"></span>ヒント - プリンタのドライバ名を見つけるには、Windows レジストリキー の *MyComputer/HKEY\_LOCAL\_MACHINE/System/CurrentControlSet/Control /Print/Environments/Windows NT x86/Drivers/Version-3* を確認し ます。 システムにインストールされているプリンタドライバがすべて、このリストに載って います。

● プリンタの Windows ドライバを指定するには、次のように入力します。

% **/opt/SUWuttsc/bin/uttsc -r printer:***<printername>*=*<driver name> <hostname.domain>*

● ドライバを指定しないでプリンタを使用可能にするには、次のように入力します。

% **/opt/SUWuttsc/bin/uttsc -r printer:***<printername> <hostname.domain>*

#### ● 複数のプリンタを使用可能にするには、次のように入力します。

% **/opt/SUWuttsc/bin/uttsc -r printer:***<printer1>*=*<driver1>*,*<printer2>*=*<driver2> <hostname.domain>*

# セッションディレクトリ

<span id="page-46-2"></span>セッションディレクトリ機能は、Sun Ray 管理者による構成または管理を必要としま せん。 Windows 管理者には、ユーザーを Windows ターミナルサーバーに直接接続 させるか、またはロードバランサを使用して接続させるかなどの構成オプションがあ り ますが、 こ れ ら のオプシ ョ ン に つ いては こ こ では説明し ません。 詳細に ついては、 Microsoft のマニュアルを参照してください。

# スマートカード

<span id="page-46-1"></span>ホットデスクなど、通常の Sun Ray のスマートカード機能システムに加えて、Sun Ray Windows Connector では、次のスマートカードの追加機能が使用可能です。

- アクセス制御の強力な二要素認証
- PIN ベースのログイン
- Windows ベースの電子メールクライアントからの電子メールメッセージの電子署 名、暗号化、および復号化

こ の目的のため に、 Sun Ray Connector は Sun Ray サーバー上の Sun Ray PC/SClite フレームワーク、および Windows ターミナルサーバー上のスマートカードミド ルウェアを使用します。

デフォルトでは、スマートカードリダイレクトが無効になっています。次の CLI オ プションによって接続ごとに有効にすることができます。

<span id="page-46-0"></span>% **/opt/SUNWuttsc/bin/uttsc -r scard:on** <*hostname.domain*>

<span id="page-47-2"></span><span id="page-47-0"></span>Sun Ray Windows Connector を使用し て、 Windows でのスマー ト カー ド によるログ インを設定するには、次の手順を実行します。

- 1. Windows サーバー上に Active Directory および CA (Certification Authority: 認証局) を設定します。
- <span id="page-47-3"></span><span id="page-47-1"></span>2. PC/SC フレームワークをインストールします。 詳細は、『PC/SC-lite リリースノート』を参照してください。このリリースノー ト は、 Sun ダウンロー ドセンター (Sun Download Center、 SDLC) からダウン ロードできます。
- 3. Windows ターミナルサーバーにスマートカードのミドルウェア製品をインストー ルします。

注 - ActivClient のミドルウェアを使用する場合は、Windows サーバー上で ActivClient ユーザーコンソールを使って「Disable PIN Obfuscation」を「Yes」に設 定し ます。

4. Windows サーバーに接続された Sun Ray Token Reader または External Smart Card Reader のいずれかを使用して、必要な証明書をスマートカードに登録します。

<u>付録 A</u>

# <span id="page-48-0"></span>Windows にアクセスするための Solaris Trusted Extensions の構成

Sun Ray Windows Connector が Solaris Trusted Extensions サーバー上で正常に機能 するためには、アクセスを受ける Windows ターミナルサーバーを適切なレベルで使 用できるようにします。

- 1. public テンプレートで Windows ターミナルサーバーを使用可能にします。
	- a. Solaris 管理コンソール (Solaris Management Console、SMC) を起動します。

#### **# smc &**

- b. 「管理ツール」で次のように選択します。
	- i. hostname:Scope=Files, Policy=TSOL を選択します。
	- ii. 「システム構成」->「コンピュータとネットワーク」->「セキュリティー テンプレート」->「Public」を選択します。
- c. メニューバーから「アクション」->「プロパティー」->「テンプレートに割り 当てられたホスト」を選択します。
- d. 「ホスト」を選択します。
- e. Windows ターミナルサーバーの IP アドレスを入力します (たとえば、 10.6.100.100)。
- f. 「追加」をクリックします。
- g. 「了解」をクリックします。
- 2. ポート 7014 を uttscpd デーモンの共有マルチレベルポートとして設定します。 a. Solaris 管理コンソール (SMC) をまだ起動していない場合、起動します。

**<sup>#</sup> smc &**

- b. hostname:Scope=Files, Policy=TSOL を選択します。
- c. 「システム構成」->「コンピュータとネットワーク」->「トラステッドネット ワークゾーン」->「大域」を選択します。
- d. メニューバーから「アクション」->「プロパティー」を選択します。
- e. ポートを有効にするには、「共有 IP アドレスのマルチレベルポート」の下の 「追加」をクリックします。
- f. 「ポート番号」に 7014 を追加し、「プロトコル」として「TCP」を選択し、 「了解」をクリックします。
- g. 次のコマンドを実行することによって、ネットワークサービスを再起動し ます。

**# svcadm restart svc:/network/tnctl**

h. 次のコマンドを実行することによって、このポートが共有ポートとして表示さ れることを確認します。

# **/usr/sbin/tninfo -m global**

3. uttscpd デーモンのエントリを作成します。

SRWC プロキシデーモンの /etc/services ファイルエントリは、大域ゾーンで は構成時に自動的に作成されますが、ローカルゾーンでは該当するエントリを作 成する必要があります。

a. Sun Ray Windows Connector が起動される各ローカルゾーンで該当するエン トリを作成します。

これらのエントリは手動で作成することも、読み取りアクセス許可のために大 域ゾーンの /etc/services ファイルをローカルゾーンにループバックマウ ン ト する こ と で作成す る こ と も でき ます。

b. このエントリを手動で作成するには、次のエントリを挿入してローカルゾーン のファイルを編集します。

uttscpd 7014/tcp # SRWC proxy daemon

4. Sun Ray サーバーを再起動します。

# **/usr/sbin/reboot**

付録 B

## キオスクセッション

<span id="page-50-3"></span>Sun Ray Windows Connector のキオスクモード<sup>1</sup>セッションでは、管理者は、一般的 にユーザーが1つのアプリケーションだけを使用すると想定される状況、またはセ キュリティーが特に重要である状況において、制限されたアプリケーションセットに アクセスする DTU のグループ を設定でき ます。 キオス ク モー ド では、 Sun Ray DTU は Windows ベースのターミナルと同様に動作し、ユーザーは Solaris ログインまた は Linux ログインと対話しません。

キオスクモードセッションのコアコンポーネントは次のとおりです。

- キオスクセッションサービス・セッション記述子 (/etc/opt/SUNWkio/sessions/uttsc.conf)
- キオスクセッションサービス・セッションスクリプト (/etc/opt/SUNWkio/sessions/uttsc/uttsc)

追加されたアプリケーションはサポートされません。

### <span id="page-50-2"></span>セッション記述子

<span id="page-50-4"></span>セッション記述子は、セッションの管理および起動に役立つ多数の属性を定義しま す。次のような記述子があります。

表 B-1 キオスクセッション記述子

| 記述子                                              | 説明                                              |
|--------------------------------------------------|-------------------------------------------------|
| KIOSK SESSION EXEC                               | セッションスクリプトの場所を指定します。                            |
| KIOSK SESSION LABEL<br>KIOSK_SESSION_DESCRIPTION | Sun Ray 管理 GUI によって使用されるラベルおよび説明<br>をそれぞれ指定します。 |
| KIOSK SESSION ARGS                               | セッションスクリプトのデフォルトの引数を指定します。                      |

<span id="page-50-0"></span>詳細については、38 ページの「セッションスクリプトの引数」を参照してください。

<span id="page-50-1"></span>1. 同様の機能の以前の実装は、アクセス制御モード (Controlled Access Mode、CAM) と呼ばれていました。

## セッションスクリプト

セッションスクリプトは、Sun Ray Windows Connector の起動を処理します。この スクリプトは、Sun Ray Windows Connector の実行可能ファイルである /opt/SUNWuttsc/bin/uttsc に単一な ラ ッ パー を提供し ます。

Windows ログイン画面に残る Windows セッションには 2 分のタイムアウトが課せ られています。このタイムアウトが経過すると、関連する Windows セッションが終 了し、 続いて Sun Ray Windows Connector が終了し ます。 そのため、 Windows ロ グインが行われないと、2 分ごとにリセットするようにデスクトップユニットに表示 されます。これを回避するには、セッションスクリプトがそれ自身のタイムアウトを サポー ト し、 Sun Ray Windows Connector が終了し た こ と が検出 された と き にセ ッ ションスクリプトの動作に影響を与えるようにします。タイムアウト時間が経過しな ければ、セッションスクリプトは Sun Ray Windows Connector を再起動します。タ イムアウトが経過すれば、セッションスクリプトは終了し、キオスクセッションも終 了します。タイムアウトはセッションスクリプトの引数として指定できます。デフォ ルト値は 30 分です。

### <span id="page-51-0"></span>セッションスクリプトの引数

セ ッ シ ョ ン ス ク リ プ ト は多数の引数をサポー ト し ます。 こ れ ら は Sun Ray 管理 GUI を使用し て指定でき ます。 サポー ト されてい る引数の リ ス ト は、 Sun Ray Windows Connector の引数 と Sun Ray Windows Connector に関係 し ない引数に分け る こ と が できます。Sun Ray Windows Connector の引数は、セッションスクリプトによって 処理 され る こ と はな く 、 直接 Sun Ray Windows Connector に渡されるだけです。 Sun Ray Windows Connector に関係しない引数は、セッションスクリプト自体に よ っ て処理 されます。

完全な引数のリストは、次の例に従った形式で記述してください。

[<Sun Ray Connector に関係しない引数>] [ "--" <Sun Ray Connector の引数>]

### Sun Ray Windows Connector に関係しない引数

現在サポートされている Sun Ray Connector に関係しない引数は -t のみです。この 引数は次のように定義されます。

-t <*timeout>* は、Sun Ray Windows Connector が終了してからセッションスクリプ トが終了するまでのタイムアウト時間 (秒単位) を設定します。タイムアウトが経過 する前に Sun Ray Windows Connector が終了した場合、セッションスクリプトに よ っ て再起動 されます。 <*timeout*> のデフ ォル ト値は 1800 (30 分) です。 0 以下の値 は、セッションスクリプトが Sun Ray Windows Connector を決して再起動しないこ と を表し ます。

#### Sun Ray Windows Connector の引数

ここには、任意の有効な uttsc 引数を指定できます。-m と -b の uttsc 引数はデ フォルトで使用されます。これらの引数はそれぞれ、全画面モードを有効にし、プル ダウンヘッダーを無効にします。

注 – Sun Ray Windows Connector には、 少な く と もサーバー引数が必要です。 先に 述べたように、Sun Ray 管理 GUI を使用して、このサーバー引数をセッションスク リプトの引数リストに含めることができます。

## インストールと構成

Sun Ray Windows Connector キオス クセ ッ シ ョ ンは、 Sun Ray Windows Connector のインストールの一部として自動的にインストールされます。パッケージ名は SUNWuttsc-kio です。 Sun Ray Windows Connector キオスクセッシ ョ ンがインス トールされると、ユーザーは uttsc コマンドを指定する必要がなくなります。

Sun Ray Windows Connector のキオス ク実装を構成す る には、 『Sun Ray Server Software 4.1 A 管理者マニュアル』の「キオスクモード」を参照してください。Sun Rav 管理ツールの「詳細」タブにある「キオスクモード」ページのドロップダウンメ ニューから事前定義された記述子である「Sun Ray Connector for Windows OS」を 選択します。

次にユーザーは、同じページの下部にある「引数」フィールドにセッション引数を追 加してください (38 ページの「セッションスクリプトの引数」を参照)。必要最低限 の引数はホスト名なので、このフィールドの内容は少なくとも次のようになります。 <*myhost.mydomain*>.com

-- の前にタイムアウトオプション (-t <*timeout>*) を追加でき、さらに、-- の後ろ に uttsc オプションを追加できます。たとえば、次の記述を指定するコマンド行は 以下のようになります。

- <span id="page-52-0"></span>■ ユーザーがログインしない場合にセッションが繰り返されるタイムアウトが10分 (秒単位で指定)
- プリンタ転送
- スマートカードの切り替え
- 最適化された SRWC ホットデスク機能の動作

-t 600 -- -r printer:officelaser -r scard:on -O myhost.mydomain.com

#### 図 B-1 キオスクセッションの選択

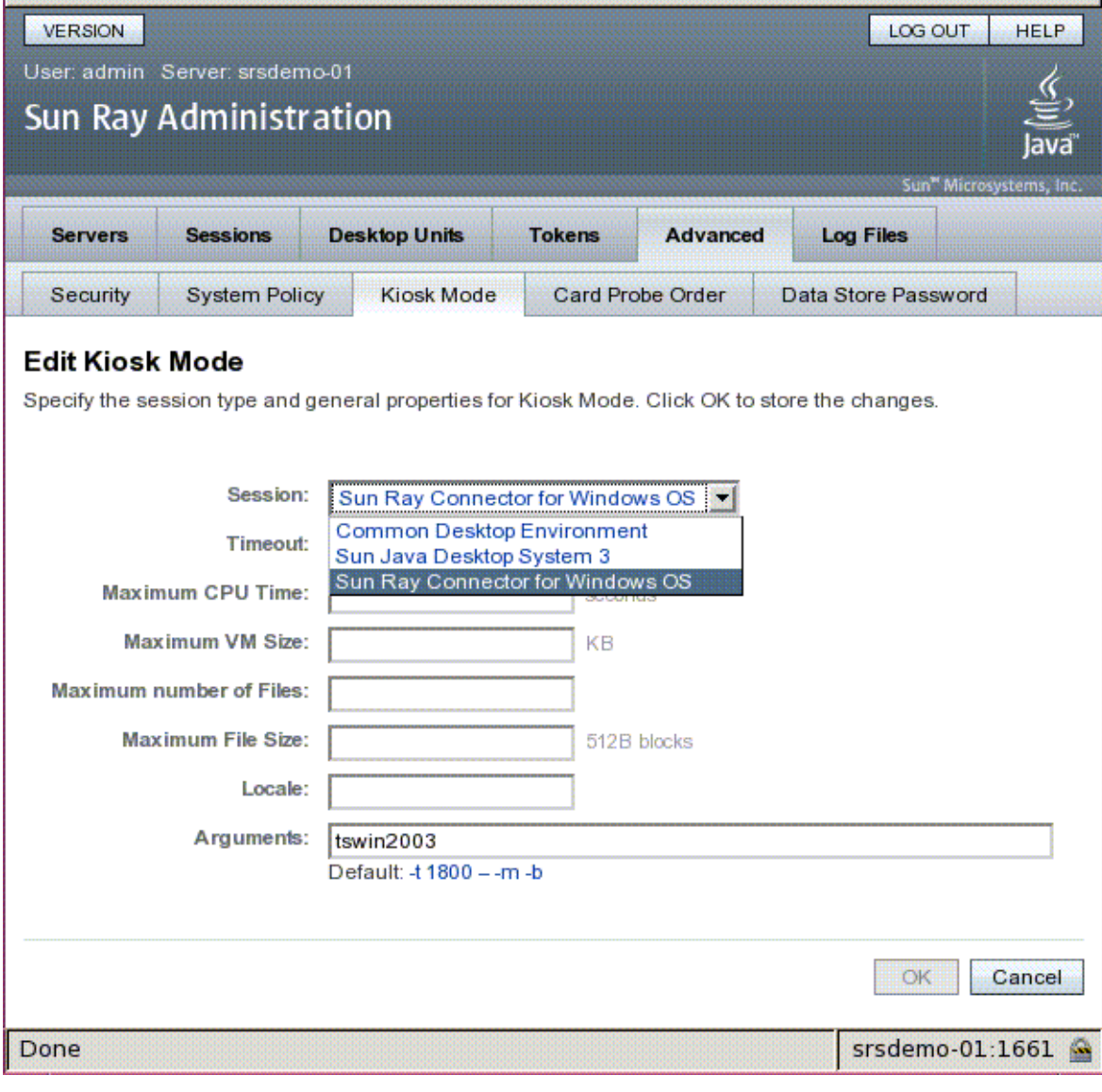

注 - SRWC セッションが選択されている場合、メインの「キオスク」ページでは何 も編集できません。 Sun Ray Windows Connector セッションはアプリケーションの 任意の追加をサポートしていないので、「アプリケーション」リストは使用できま せん。

## 補足情報

Sun Ray Windows Connector にリンクされている 2 つの機能 (フォローミー印刷と Windows セッションロック)は、通常、お客様サイトで実装されます。これらの機能 の実装は、 目的の用途以外で使用す る場合に、 特定の公開 Sun Ray インタフェース の使用だけでなく、デフォルトでは使用できないテクノロジと非公開 Sun Ray イン タフェースにも依存します。そのため、これらの機能はこのセッションのサポートさ れてい る要素 と し て提供 さ れてい ませんが、 こ れ ら の機能を一般的に実装す る方法に ついて次の節で説明し ます。

### <span id="page-54-0"></span>フォローミー印刷

この機能は、Windows セッションのデフォルトプリンタが Sun Ray DTU 間でユー ザー と と も に移動し て表示 され る よ う にする ため に使用し ます。 こ の機能を設定す る には、 次の手順に従い ます。

1. 対象の DTU ごとに、Sun Ray データストアで関連付けられたプリンタを指定し ます。

Sun Ray 管理 GUI で該当する DTU を見つけ、その「そのほかの情報」フィール ドを該当するプリンタの名前に設定します。

2. 現在の Sun Ray DTU の Sun Ray データストアに格納されているプリンタ名を照 会するシェルスクリプトを指定し、その名前をユーザーの \$HOME/.printers ファイルに記述します。

次はその例です。

```
#!/bin/sh
if [ 'uname' = Linux ] ; then
 theFlag="-P"
fi
theMACAddress='cd $theFlag $UTDEVROOT ; /bin/pwd | sed 
's/.*<............>/\1/''
thePrinter='/opt/SUNWut/sbin/utdesktop -o |
             grep $theMACAddress |
             /usr/bin/awk -F, '{print $3}''
echo "_default $thePrinter" > $HOME/.printers
```
3. utaction を使用して、最初の接続時およびそれ以降、ユーザーが Sun Ray DTU 間を移動したときに前述したスクリプトを起動します。

これを行うには、ログインマネージャーとして dtlogin を使用している場合は Xsession.d script を指定し、ログインマネージャーとして Gnome ディスプ レイマネージャー (Gnome Display Manager、 GDM) を使用している場合は xinitrc.d script を指定し ます。 た と えば、 次の よ う に dtlogin のスク リプ ト /usr/dt/config/Xsession.d/1100.SUNWut、 または GDM のスク リプト /etc/X11/xinit/xinitrc.d/1100.SUNWut を作成できます。

#!/bin/sh /opt/SUNWut/bin/utaction -i -c <*path-to-script*> &

上記に示 されてい る <*path-to-script*> は、 プ リ ン タ名を取 り 出すため に作成し た ス クリプトのパスになります。

注 – 名前 1100.SUNWut は、 既存の ス ク リ プ ト 0100.SUNWut のあとにこのスク リ プトが必ず実行または参照されるように意図的に選択されます。0100.SUNWutは、 前述の最初の ス ク リ プ ト 例に よ っ て必要 と され る \$UTDEVROOT の設定に関わ る の で、 こ の選択は必須です。

**注 –** バンドルされている gdmgreeter については、**キオスク**のマニュアルページを 参照してください。

#### 4. プリンタを Windows にリダイレクトするためにキオスクセッションスクリプト 引数を変更します。

これらの引数は Sun Ray 管理 GUI を使用して変更できます。この例では、引数 -r printer:\_default を既存の引数に追加す る必要があ り 、 その結果、 引数 リ ストは次のようになります。

-t 1800 -- -m -b -r printer:\_default *myHost*

*myHost* は、 uttsc に渡 され るサーバー引数に一致し ます。

#### <span id="page-55-0"></span>Windows セッションロック

ユーザーのセッションが特定の Sun Ray DTU から離れる場合、Windows セッショ ンがロックされるほうが望ましいことがあります。この実装のために一般的に使用さ れる方法は、xvkbd を使用してロック画面のキーストロークを Windows セッション に送信することです (utaction によって起動)。

前述の例 と同様に、 Xsession.d スク リプ ト または xinitrc.d ス ク リプ ト か ら次の ように utaction を起動できます。

```
#!/bin/sh
XVKBD=/usr/openwin/bin/xvkdb
/opt/SUNWut/bin/utaction -d "$XVKBD -text '\Ml'" &
```
xvkbd はデフォルトでは使用できないので、必要に応じて xvkbd のインストール場 所を正しく特定できるように前述の XVKBD の設定を変更してください。

注 - キーストロークシーケンス中にある \Ml は、Windows 2003/XP セッションの Windows ロックを有効にします。そのほかの Windows バージョンの場合、キース トロークシーケンスの記述の変更が必要なこともあります。

Sun Ray Connector for Windows Operating Systems 2.1 インストールおよび管理マニュアル • 2008 年 10 月

付録 $\rm{C}$ 

## 問題の対処方法

### <span id="page-58-0"></span>プリンタのキャッシュ

ユーザーがプリンタのドライバを変更すると、設定を復元できません。

設定を復元するには、設定を変更したときに使用したものと同じプリンタドライバを 使用し ます。

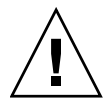

注意 - 設定を変更しなくても、異なるドライバを使用すると、以前のドライバを使 用するそのプリンタ用に格納された設定が無効になる可能性があります。

### Windows に表示されないプリンタ

Solaris または Linux のコマンド 行で指定された Sun Ray プリンタが Windows 上で使用 できない (「 プリンタと Fax」 ビューに表示されない) 場合、プリンタドライバ名が正し く、Windows サーバーにインスト ールされていることを 確認してください。32 [ページ](#page-45-0) の「Sun Ray プリンタを Windows で使用可能にする」を参照してください。

### Windows の印刷

Windows のジョブが印刷されない場合、ローカルプリンタとネットワークプリンタ のどちらであっても Windows のシステム管理者に問い合わせてください。

### Solaris または Linux の印刷

ジョブに問題が発生して、通常の UNIX の処理 (1pq、1prm など) で診断および修正 できない場合、適切なシステム管理者に問い合わせてください。

### Sun Ray DTU のローカル印刷

ユーザーは、Solaris または Linux アプリケーションから Sun Ray DTU にローカル で接続されたプリンタにジョブを継続して送信できます。Windows のジョブ用に Sun Ray DTU に接続されたプリンタにアクセス可能にするには、ユーザーは uttsc CLI を使ってプリンタを指定する必要があります。 28 ページの「印刷」 と uttsc のマニュアルページを参照してください。

## 「マルチメディアリダイレクション」アイコン

ビデオプレイバックでマルチメディアリダイレクションコンポーネントが使用される と、小さい青い M の文字がタスクバーの黄色いボックスにアイコンとして表示され ます。

図 C-1 ―― M アイコンは、マルチメディアリダイレクションがアクティブであることを 示します

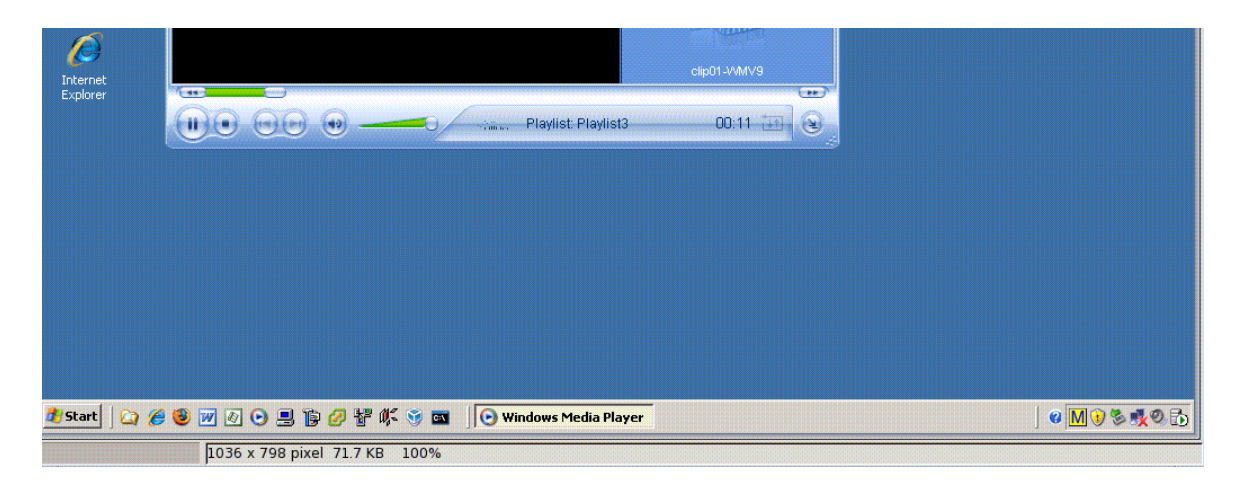

## マルチメディアのデバッグ

マルチメディアの拡張機能を使用しているときにサポートされている形式のビデオク リップが再生されると、デバッグメッセージが次のファイルに記録されます。

- /var/dt/Xerrors (Solaris の場合)
- /var/log/gdm/\$DISPLAY.log (Linux の場合)

これらのメッセージは 表 [C-1](#page-61-0) に一覧表示されていますが、これらはデフォルトでオ フになっています。これらをオンにしたり、再度オフにしたりするには、次のコマン ド を使用し ます。

# **kill -USR2** *<Xnewt\_process\_id>*

#### <span id="page-61-0"></span>表 C-1 マルチメディアのエラーメッセージ

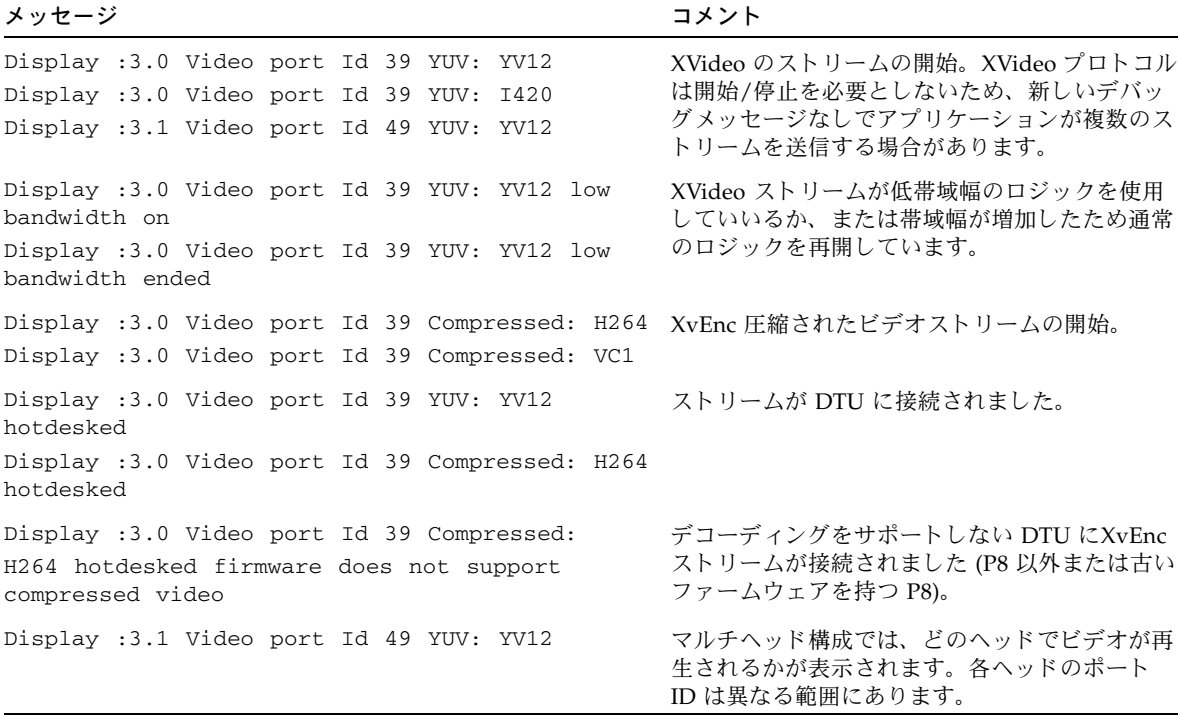

注 - Xinerama セッションでは、DTU 上の H264 および VC-1 はサポートはされませ ん。Xinerama セッションでは、ビデオウィンドウは1つの DTU から別の DTU にド ラッグされるか、複数の DTU にわたる場合がありますが、H264 および VC-1 の オーディオ/ビデオの同期のサポートは主 DTU に制限されており、DTU 間でのビデ オの同期はでき ません。 H264 および VC-1 ビデオは、 Sun Ray 1 DTU で描画 され る 場合と同じ方法でアプリケーションによって描画されます。

### <span id="page-62-1"></span>uttsc エラーメッセージ

Sun Ray Windows Connector のエラーメッセージは、表 [C-2](#page-62-0) に一覧表示されていま すが、これらはデフォルトでオフになっています。これらをオンにしたり、再度オフ にしたりするには、次のコマンドを使用します。

# **kill -USR2** *<pid>*

こ こでは、 *<pid>* と は、 個々の Sun Ray セッションの Xnewt プロセスのプロセス ID です。メッセージを再度オフにするには、2次信号 USR2 を Xnewt プロセスに送信 し ます。

<span id="page-62-0"></span>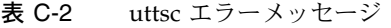

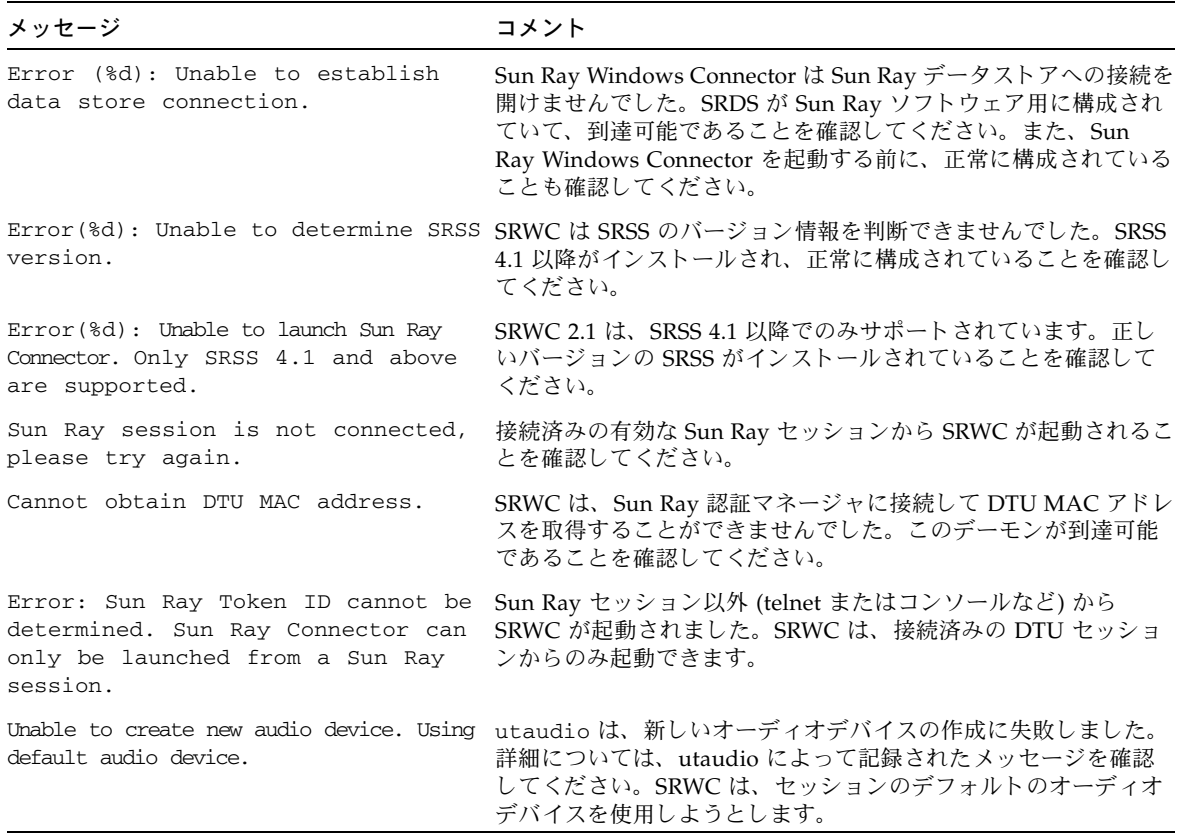

#### 表 C-2 uttsc エラーメッセージ

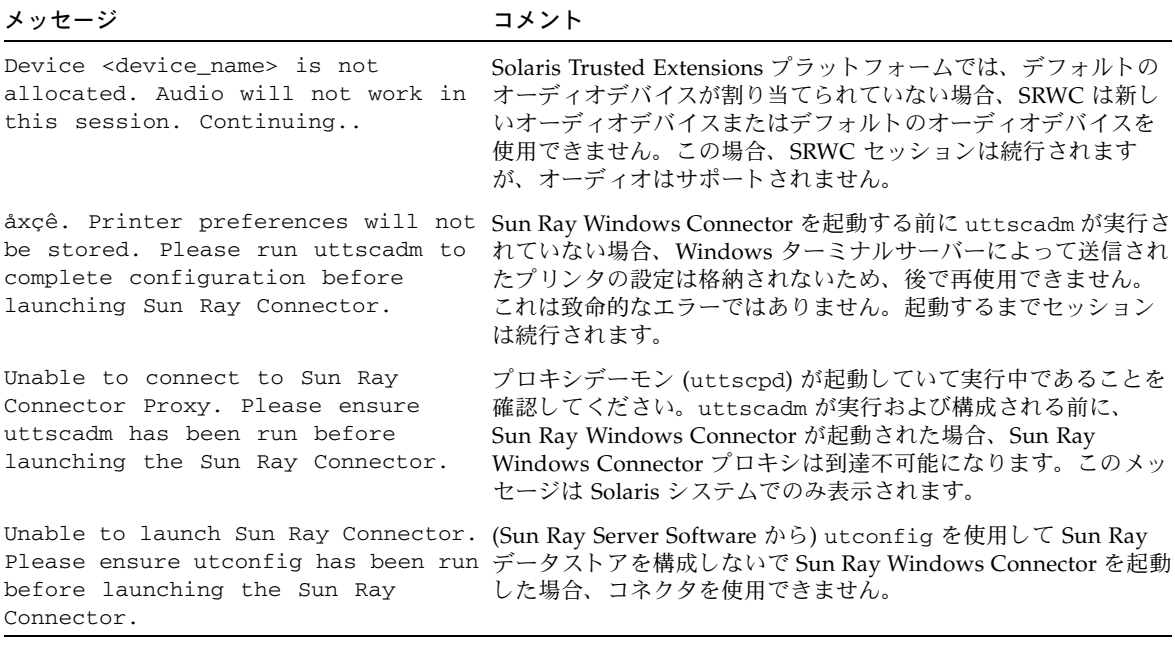

## 用語集

## A

- AAC 先進的音響符号化 (Advanced Audio Coding)。比較的低いビットレートで比較 的高品質な配信が可能な、「劣化を伴う」圧縮形式。
- ALP Sun Appliance Link Protocol。 Sun Ray サーバーと DTU 間で通信を行うための、 ネットワークプロトコル群。

## $\bigcap$

- <span id="page-64-0"></span>CABAC コ ンテキス ト 適応型 2 値算術符号化 (Context-adaptive binary arithmetic coding)。 H.264/MPEG-4 AVC ビデオのエンコーディングで使用される、 「劣化のない」エントロピー符号化方式。
	- CAM Sun Ray Server Software の ア ク セス制御モー ド の以前の実装。 現在の実装は[キ](#page-67-0) オスクモードと呼ばれる。

## D

DTU Sun Ray デスクトップユニット (以前のデスクトップターミナル装置)。

## H

H.264 広範なビットレートおよび解像度のために MPEG および VCEG によって開発 された、 ビデオ圧縮のための規格。 MPEG-4 AVC (高度ビデオ符号化、 Advanced Video Coding) および MPEG-4 Part 10 と も呼ばれる 。

## M

MPPC Microsoft Point-to-Point Compression プ ロ ト コル。

### P

PCM パルス符号変調。

# R

- raw 印刷待ち行列 印刷ドライバを指定しないで有効にされた印刷待ち行列。データをプリンタに 送信する前に処理する代わりに、1p ユーティリティーが生の処理されていない データをプリンタに送信する。
	- RDP Microsoft Remote Desktop Protocol。

## S

Sun Ray DTU 以前はデスクトップターミナル装置と呼ばれたデスクトップ装置。 Sun Ray サーバーにキーストロークおよびマウスイベントを送信し、Sun Ray サーバー から表示情報を受信するために使用される機器。 Sun Ray DTU ハードウェアに は組み込み型のスマートカードリーダーが付属し、また、ほとんどのモデルに はフラットパネル画面がある。

## T

thin クライアント コンピューティング能力や大容量メモリーなどのコンピュータサーバーの資源 に遠隔アクセスするクライアント。Sun RayDTU は、コンピューティング能力 や記憶装置のすべてをサーバーに依存する。クライアントサーバー処理モデル 内部では、thin クライアントは、ローカルのオペレーティングシステム、アプ リケーション、ディスクデバイス、ファン、または fat クライアントの操作に 必要なそのほかのデバイスがないことで、fat クライアントと区別される。

## l l

- URI Uniform Resource Identifier。 World Wide Web 上のオブジェクトを参照する、 すべての種類の名前とアドレスを指す一般用語。
- URL Uniform Resource Locator。 World Wide Web 上にある ド キュ メン ト などの リ ソースのグローバルアドレス。URL は URI の特殊な形式である。

# V

VC-1 画像または一連の画像を格納するための、シンプルで劣化のないメカニズム。

## W

Windows ターミナル Windows ターミナルサーバー上にある Windows アプリケーションにアクセス するために使用されるデバイス。

#### Windows ターミナル

- サーバー 遠隔ターミナルまたはクライアント用の Microsoft アプリケーションをホスト するサーバー。
	- WMA Microsoft によって開発された、Windows Media オーディオデータの圧縮ファ イル形式およびコーデック。

YUV アナログテレビで使用されているカラーエンコーディングシステム。

## あ

Y

アップストリーム オーディオ クライアントからの音声をサーバーに録音する機能。

き

<span id="page-67-0"></span>キオスクモード 匿名のユーザーアカウントで、UNIX ログインなしでセッションを実行する機 能。キオスクセッションは、事前構成された、通常は制限されているソフト ウェア環境を提供する。以前のバージョンの SRSS バージョン 4.0 では、キオス ク モー ド と い う用語は*[CAM](#page-64-0)*と同 じ意味で使用 されていた。 SRSS バージ ョ ン 4.0 以降、このモジュールは完全に書き換えられ、正式にキオスクモードと呼ばれ ている。SRSS 3.1 以前では、CAM という用語は実装のことを指している。

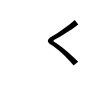

クライアント 通常この用語は、Sun Ray thin クライアントデスクトップ装置などの物理ハー ドウェアを指すとともに、サーバーのコンピューティング能力、メモリー、ア プリケーションなどのリソースにアクセスするプロセスを指す。サーバーは遠 隔ま たは ロ ーカルで配置 される 。 こ の コ ンテキス ト では、 Sun Ray DTU は Sun Ray サーバーのクライアントであり、Sun Ray Windows Connector ソフトウェ アは Windows ターミナルサーバーのクライアントである。

クライアントサーバー ネットワークサービスとそのサービスのユーザープロセスを表す一般的な用 語。この用語は、デスクトップと、より大きなコンピューティング装置との広 範なやり取りに適用されるが、thin クライアントモデルでは、コンピュータ処 理のすべて、 またはほぼすべてがサーバー上で実行 される 。

# こ

コーデック デジタル データ ストリームまたは信号をエンコーディングまたはデコーディン グできるデバイスまたはプログラム。

# さ

- サーバー 一般的に、リソースの管理およびクライアントへのサービスの提供を行うネッ トワークデバイスとして定義される。このマニュアルでは、特に、Sun Ray セッションと DTU をホス トする Sun Ray サーバー、 および Sun Ray Windows Connector などの RDP クライアントが接続する Windows アプリケーションの ホストとして動作する Windows ターミナルサーバーを指す。 Sun Ray DTU は Sun Ray サーバーのクライアントであり、Sun Ray Windows Connector は Windows ターミナルサーバーのクライアントである。
- サーバーファーム 負荷分散ソフトウェアでリンクされたサーバー群。
	- サービス Sun Ray Server Software の利用を目的として Sun Ray DTU に直接接続できる すべてのアプリケーション。オーディオ、ビデオ、X サーバー、そのほかのマ シンへのアクセス、および DTU のデバイス制御などのアプリケーションを利 用できる。

## せ

セッション 1ユーザーに関連付けられる一連のサービス。

セッションディ

- レクトリ どのユーザーが、どの Windows ターミナルサーバーで、どのセッションを実 行しているかを追跡するデータベース。ユーザーは切断した Windows セッ ションに再接続することができる。
- セッションの可動性 ユーザーのログイン ID またはスマート カード に組み込まれたトークンの 「移動」を可能にするセッションの機能。

た

- ターミナルサーバー
	- クライアント Windows ターミナルサーバー上でホストされる遠隔セッションにアクセスする ために使用されるクライアントソフトウェア。この場合は、Sun Ray Windows Connector。

#### ダウンストリーム

オーディオ サーバー上にあるアプリケーションを使用してクライアント上のオーディオ フ ァ イルを再生す る機能。 た と えば、 .wmv フ ァ イルを遠隔の Windows ターミ ナルサーバーで再生して Sun Ray DTU 上で聞くことができる。

## て

データストア Sun Ray データストアは、フェイルオーバーグループなど、いくつかの Sun Ray Server Software の管理に必要な情報のリポジトリである。 Sun Ray Windows Connector はこれを利用してライセンス情報およびプリンタ設定を格 納する。

## ほ

ホットデスク ユーザーがスマートカードを取り出して、同じサーバーグループ内のほかの DTU に挿入すると、ユーザーのヤッションがユーザーとともに移動する。これ によって、ユーザーは使用しているウィンドウ環境とアプリケーションに複数 の DTU から瞬時にアクセスすることができる。

# 索引

### A

ActivClient ユーザーコンソール, 34

### C

[CAM, 37](#page-50-0) cups [デーモン](#page-43-0), 30, [31](#page-44-0)

E [External Smart Card Reader, 34](#page-47-1)

### F

[FIPS, 4](#page-17-0)

### G

[groupadd, 14](#page-27-0)

J [Java Desktop System \(JDS\)](#page-38-0) 統合パッケージ, 25

#### L

Linux [のインスト ール](#page-29-0), 16 Linux [の印刷](#page-43-1), 30

#### M

[Microsoft Point-to-Point Compression \(MPPC\), 3](#page-16-1)

#### O

[OpenSSL, 13](#page-26-0)

### P

PC/SC [フレームワーク](#page-17-1) , 4, [33](#page-46-0) PIN [難読化](#page-47-2), 34

### R

raw [印刷待ち 行列](#page-42-0), 29 RC4 [暗号化方式](#page-16-2), 3 [Red Hat, 13](#page-26-1) [Remote Desktop Protocol \(RDP\), 1](#page-14-0) RSA セキュリティ, 3

### S

[Solaris Trusted Extensions, 35](#page-48-0) Solaris [のインスト ール](#page-27-1), 14 [Solaris](#page-43-2) の印刷, 30 [Sun Ray Token Reader, 34](#page-47-3) [SuSE, 13](#page-26-2)

#### T

[timeout, 39](#page-52-0)

### U

[utlicenseadm, 26](#page-39-0) [uttscpd, 15,](#page-28-0) [28](#page-41-1) [uttscprinteradm, 29](#page-42-1) [uttscrestart, 28](#page-41-2) [uttscwrap, 25](#page-38-1)

#### W

[Windows Media Player, 19](#page-32-0)

Windows セッションロック, 42 Windows [タ ーミ ナルサーバー](#page-14-1), 1 Windows レジストリ, 32

#### あ

アクセス制御モード, 37 [圧縮](#page-38-2), 25 アップグレード 手順, 18 [アンインスト ール](#page-30-0), 17 [暗号](#page-38-3), 25

#### い

[印刷待ち 行列](#page-42-2), 29

#### え

エラーメッセージ, 49

#### か

画像通信プロト コル [\(Appliance Link Protocol](#page-14-2)、 ALP), 1 カット & ペースト, 10, [11](#page-24-0)

### き

キオスクセッション記述子, 37 [キオスク モード](#page-50-3) , 37

### こ

コピー&ペースト, 11

コマンド 行オプション, 21

### さ

サーバーファーム, 5

### す

[スマート カード](#page-46-1) , 33

#### せ

セッションディレクトリ, 2,5,[33](#page-46-2) セッション記述子, 37

### た

ターミナルサーバークライアントアクセスライセン ス (Terminal Server Client Access Licenses、 TS-CAL), 11

#### つ

追加ライセンス, 14

### ふ

フォローミー印刷, 41 [負荷分散](#page-15-1), 2 プリンタのキャッシュ, 45 プリンタ構成のキャッシュ, 29 [プロ キシデーモン](#page-28-1) , 15, [28](#page-41-3)

#### ほ

ホット デスク 処理とライセンスモード, 26